# **DVD Micro Theatre** MCD708

User manual Manuel d'utilisation Manual del usuario Benutzerhandücher Gebruikershandleidingen Manuale per l'utente Användarhandböckerna Brugermanual

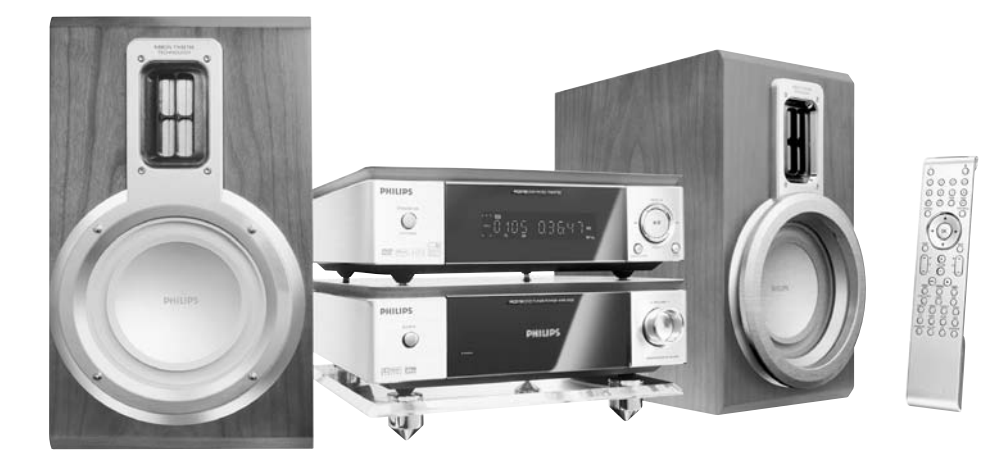

# **PHILIPS**

## **Important notes for users in the U.K.**

## **Mains plug**

This apparatus is fitted with an approved 13 Amp plug. To change a fuse in this type of plug proceed as follows:

- **1** Remove fuse cover and fuse.
- **2** Fix new fuse which should be a BS1362 3 Amp, A.S.T.A. or BSI approved type.

## **3** Refit the fuse cover.

If the fitted plug is not suitable for your socket outlets, it should be cut off and an appropriate plug fitted in its place.

If the mains plug contains a fuse, this should have a value of 3 Amp. If a plug without a fuse is used, the fuse at the distribution board should not be greater than 3 Amp.

## *Note: The severed plug must be disposed of to avoid a possible shock hazard should it be inserted into a 13 Amp socket elsewhere.*

## **How to connect a plug**

The wires in the mains lead are coloured with the following code: blue  $=$  neutral (N), brown  $=$  live  $(L)$ .

- As these colours may not correspond with the colour markings identifying the terminals in your plug, proceed as follows:
	- Connect the blue wire to the terminal marked N or coloured black.

– Connect the brown wire to the terminal marked L or coloured red.

– Do not connect either wire to the earth terminal in the plug, marked  $E$  (or  $\frac{1}{2}$ ) or coloured green (or green and yellow).

Before replacing the plug cover, make certain that the cord grip is clamped over the sheath of the lead - not simply over the two wires.

## **Copyright in the U.K.**

Recording and playback of material may require consent. See Copyright Act 1956 and The Performer's Protection Acts 1958 to 1972.

# **Italia**

## **DICHIARAZIONE DI CONFORMITA'**

Si dichiara che l'apparecchio MCD708 Philips risponde alle prescrizioni dell'art. 2 comma 1 del D.M. 28 Agosto 1995 n. 548.

Fatto a Eindhoven

Philips Consumer Electronics Philips, Glaslaan 2 5616 JB Eindhoven, The Netherlands

# **Norge**

Typeskilt finnes på apparatens underside.

*Observer: Nettbryteren er sekundert innkoplet. Den innebygde netdelen er derfor ikke frakoplet nettet så lenge apparatet er tilsluttet nettkontakten.*

For å redusere faren for brann eller elektrisk støt, skal apparatet ikke utsettes for regn eller fuktighet.

# *CAUTION*

*Use of controls or adjustments or performance of procedures other than herein may result in hazardous radiation exposure or other unsafe operation.*

# *VAROITUS*

*Muiden kuin tässä esitettyjen toimintojen säädön tai asetusten muutto saattaa altistaa vaaralliselle säteilylle tai muille vaarallisille toiminnoille.*

## *DK*

*Advarsel: Usynlig laserstråling ved åbning når sikkerhedsafbrydere er ude af funktion. Undgå utsættelse for stråling.*

*Bemærk: Netafbryderen er sekundært indkoblet og ofbryder ikke strømmen fra nettet. Den indbyggede netdel er derfor tilsluttet til lysnettet så længe netstikket sidder i stikkontakten.*

## *S*

#### *Klass 1 laseraparat*

*Varning! Om apparaten används på annat sätt än i denna bruksanvisning specificerats, kan användaren utsättas för osynlig laserstrålning, som överskrider gränsen för laserklass 1.*

*Observera! Stömbrytaren är sekundärt kopplad och bryter inte strömmen från nätet. Den inbyggda nätdelen är därför ansluten till elnätet så länge stickproppen sitter i vägguttaget.*

## *SF*

*Luokan 1 laserlaite*

*Varoitus! Laitteen käyttäminen muulla kuin tässä käyttöohjeessa mainitulla tavalla saattaa altistaa käyttäjän turvallisuusluokan 1 ylittävälle näkymättömälle lasersäteilylle.*

*Oikeus muutoksiin varataan. Laite ei saa olla alttiina tippu-ja roiskevedelle.*

*Huom. Toiminnanvalitsin on kytketty toisiopuolelle, eikä se kytke laitetta irti sähköverkosta. Sisäänrakennettu verkkoosa on kytkettynä sähköverkkoon aina silloin, kun pistoke on pistorasiassa.*

#### **Manufactured under license from Dolby Laboratories.**

"Dolby", "Pro Logic" and the double-D symbol are trademarks of Dolby Laboratories.

MANUFACTURED UNDER LICENSE FROM DIGITAL THEATER SYSTEMS, INC. US PAT. NO 5,451,942,5,956,674, 5,974,380, 5,978,762 AND OTHER WORLDWIDE

PATENTS ISSUED AND PENDING. "DTS" AND "DTS DIGITAL SURROUND" ARE RESISTERED TRADEMARKS OF DIGITAL THEATER SYSTEMS, INC. COPYRIGHT 1996, 2000 DIGITAL THEATER SYSTEMS, INC. ALL RIGHTS RESERVED.

This product incorporates copyright protection technology that is protected by method claims of certain U.S. patents and other intellectual property rights owned by Macrovision Corporation and other rights owners. Use of this copyright protection technology must be authorized by Macrovision Corporation, and is intended for home and other limited viewing uses only unless otherwise authorized by Macrovision Corporation. Reserve engineering or disassembly is

prohibited.

**DivX, DivX Certified, and associated logos are trademarks of DivXNetworks, Inc and are used under license.**

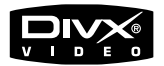

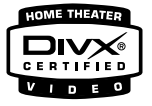

**Windows Media is a trademark of Microsoft Corporation.**

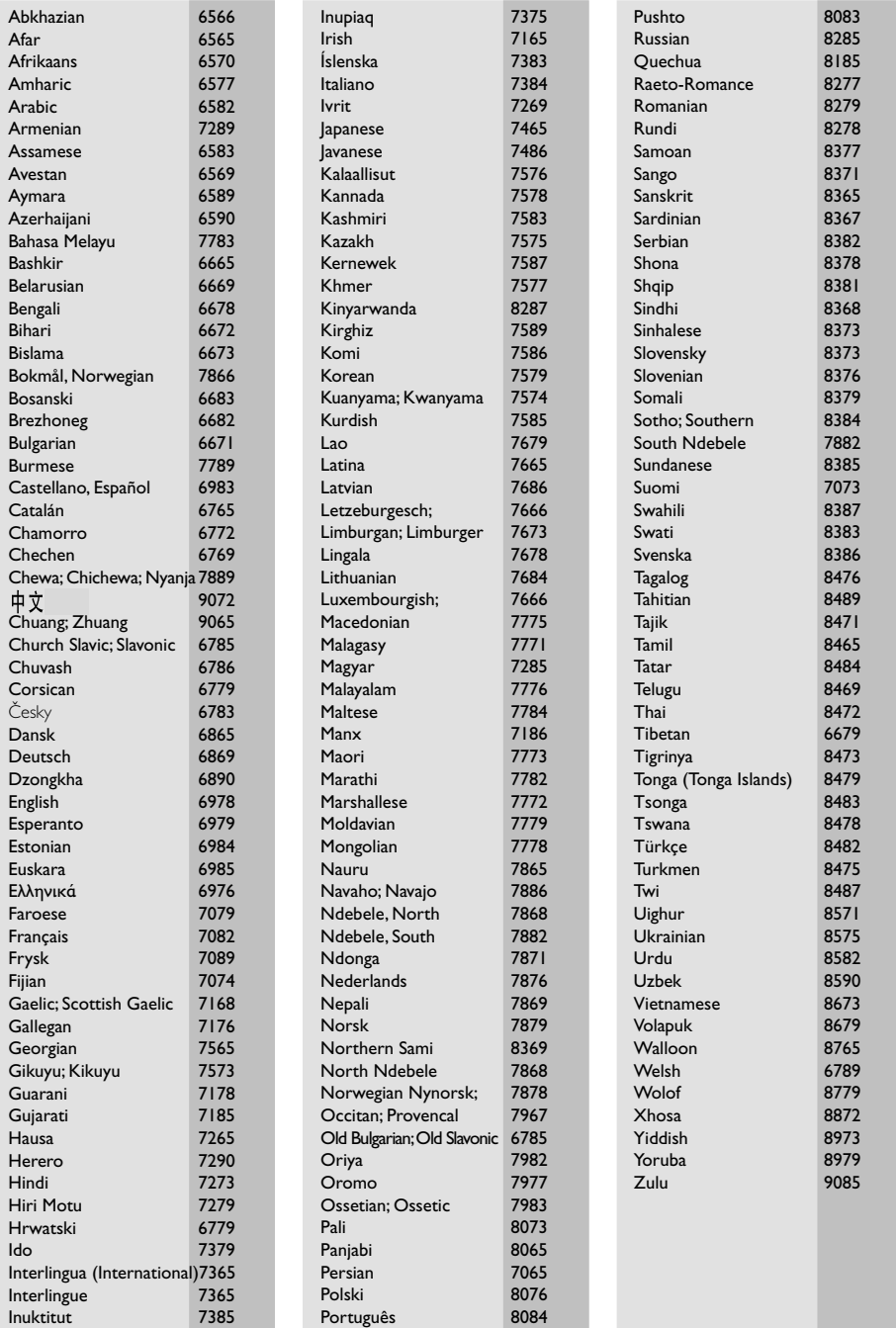

# **Index**

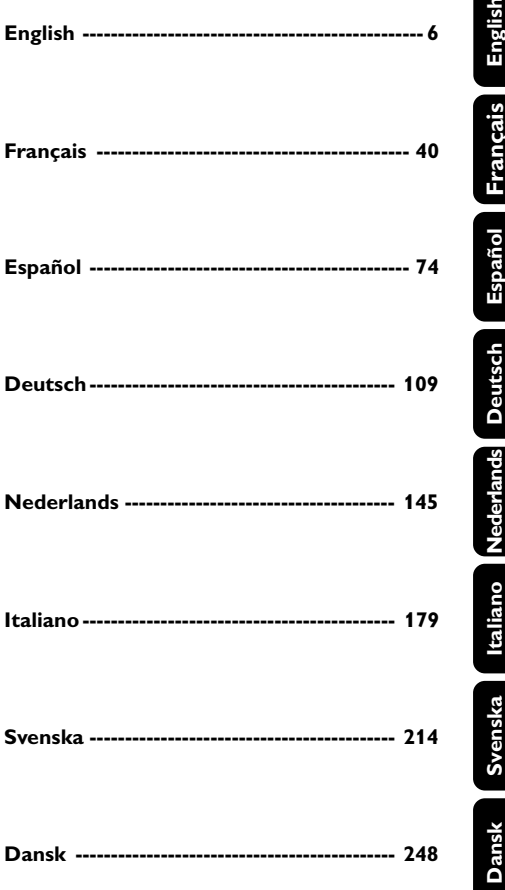

## **Información general**

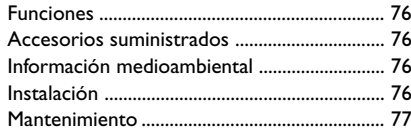

## **Conexiones**

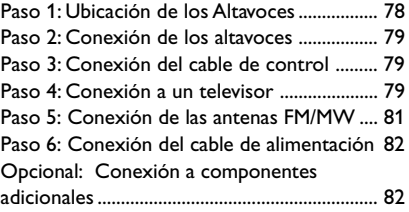

## **Descripción funcional**

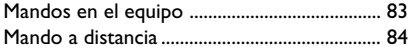

## **Cómo empezar**

Paso 1: Instalación de las pilas en el mando a distancia ................................................................ 86 Utilización del mando a distancia para poner el equipo en funcionamiento Paso 2: Configuración de televisor .......... 86~87 Configuración de la función de exploración progresiva Para desactivar el modo de exploración progresiva de forma manual Paso 3: Ajuste de la preferencia de idioma ... 88

## **Funciones básicas**

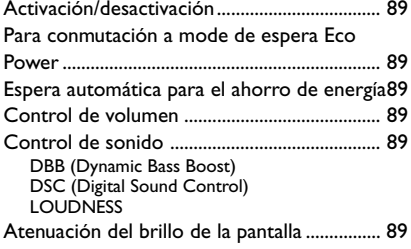

## **Operaciones de disco**

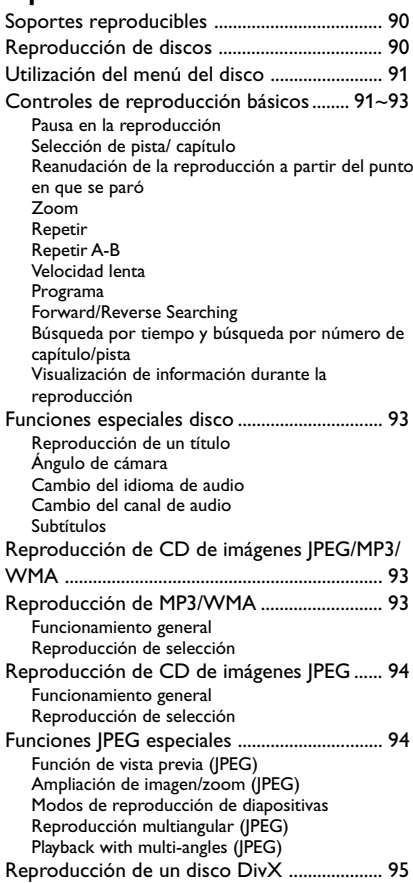

## **Opciones de menú DVD**

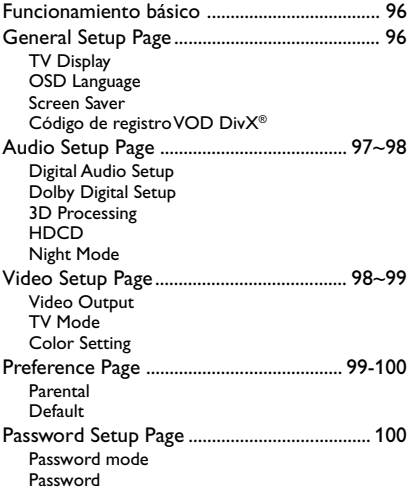

## **Otras funciones**

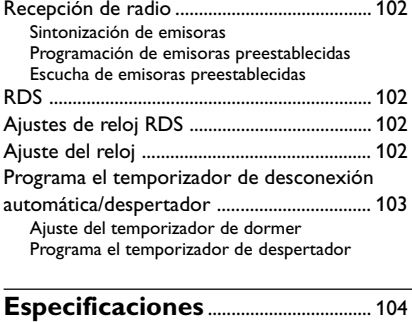

## **Resolución de problemas** ........... 105

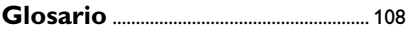

## **Funciones**

Su Equipo DVD Micro con amplificador digital completo de 5.1-canales produce las mismas cualidades de sonido dinámico que Vd. encuentra en cines profesionales e incorpora algunas de las mejores prestaciones de la tecnología home theater.

#### **Otras prestaciones:**

Decodificador DTS y Dolby Digital incorporado, compatible con el sonido Incredible Surround y la configuración DSC del sonido.

#### **Conexiones de componentes adicionales**

Le permite conectar otros componentes de audio y de audio/visión al microsistema DVD.

#### **Modo nocturno**

Le permite comprimir la gama dinámica, reduciendo la diferencia de volumen entre sonidos diferentes en el modo Dolby Digital.

## **Control parental (Nivel de control)**

Le permite asignar un nivel de control o calificación con el fin de que los niños no puedan ver un DVD que tenga un nivel más alto que el establecido.

## **Temporizador de dormir**

Permite que el sistema pase automáticamente al modo de espera a una hora preestablecida.

## **Escaneado Progresivo**

Proporciona imágenes de alta calidad sin parpadeos para fuentes de proyección de películas. Cuando se regenera una imagen, su resolución vertical puede duplicarse hasta 525 líneas.

#### *Notas:*

*– Para disfrutar al máximo de la prestación de escaneado progresivo, necesita un TV de escaneado progresivo.*

## **Accesorios suministrados**

- un control remoto con dos pilas de tamaño AAA
- Antena de cuadro MW
- Antena de cable de FM
- Cables audio (blanco, rojo) y vídeo compuesto (amarillo) (2-en-1)
- Cable de SCART
- Cable de control
- Soporte para el reproductor DVD y el amplificador
- 2 cajas de altavoces incluyendo 2 cables de altavoces
- El libro de instrucciones y una Guía Rápida de Uso

## *Si algún artículo está dañado o falta, póngase en contacto con su distribuidor o con Philips.*

## **Información medioambiental**

Se han eliminado todos los materiales de embalaje superfluos. Hemos realizado un gran esfuerzo para que el material de embalaje se pueda separar fácilmente en tres tipos de materiales: cartón (caja), espuma de poliestireno (amortiguadores) y polietileno (bolsas, lámina protectora de espuma).

El aparato está fabricado con materiales que se pueden reciclar si lo desmonta una compañía especializada. Cumpla la normativa local en relación con la eliminación de materiales de embalaje, pilas agotadas y equipos antiguos.

## **Instalación**

- Coloque el reproductor sobre una superficie plana, dura y estable.
- Permita que haya aproximadamente 10cm (4 pulgadas) de espacio libre alrededor de la caja del reproductor para que la ventilación sea adecuada.
- No exponga su reproductor a temperaturas o humedad extremas.
- Los aparatos no deben exponerse a las gotas o salpicaduras.
- No objects filled with liquids, such as vases, shall be placed on the apparatus.
- No naked flame sources, such as lighted candles, shall be placed on the apparatus.
- Las partes mecánicas del aparato contienen cojinetes autolubricantes, que no deben lubricarse.
- No se debe impedir la ventilación cubriendo los orificios de ventilación con objetos, como periódicos, manteles, cortinas, etc.

## **Mantenimiento**

- Cuando un disco esté sucio, límpielo con un paño de limpieza. Pase el paño en línea recta desde el centro hacia los bordes del disco.
- No exponga el reproductor, las pilas o los discos a humedadl lluvia, arena o calor excesivo (causado por equipo de calefacción o la luz directa del sol). Mantenga siempre cerrada la bandeja de discos para evitar que la lente se ensucie de polvo.
- No utilice solventes como bencina, disolventes, productos de limpieza comerciales o vaporizadores antiestática destinados a discos analógicos.

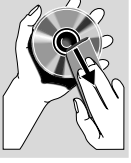

● Es posible que la lente se empañe cuando el reproductor se lleve repentinamente de un lugar frío a uno caliente, haciendo que sea imposible reproducir el disco. Deje el reproductor sin utilizarlo en el entorno caliente hasta que se desempañe.

## **Cómo deshacerse del producto usado**

Su producto ha sido diseñado y fabricado con materiales y componentes de alta calidad, que pueden ser reciclados y reutilizados.

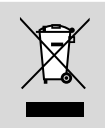

Cuando vea este símbolo de una papelera con ruedas tachada junto a un producto, esto significa que el producto está bajo la Directiva Europea 2002/96/EC

Deberá informarse sobre el sistema de reciclaje local separado para productos eléctricos y electrónicos.

Siga las normas locales y no se deshaga de los productos usados tirándolos en la basura normal de su hogar. El reciclaje correcto de su producto usado ayudará a evitar consecuencias negativas para el medio ambiente y la salud de las personas.

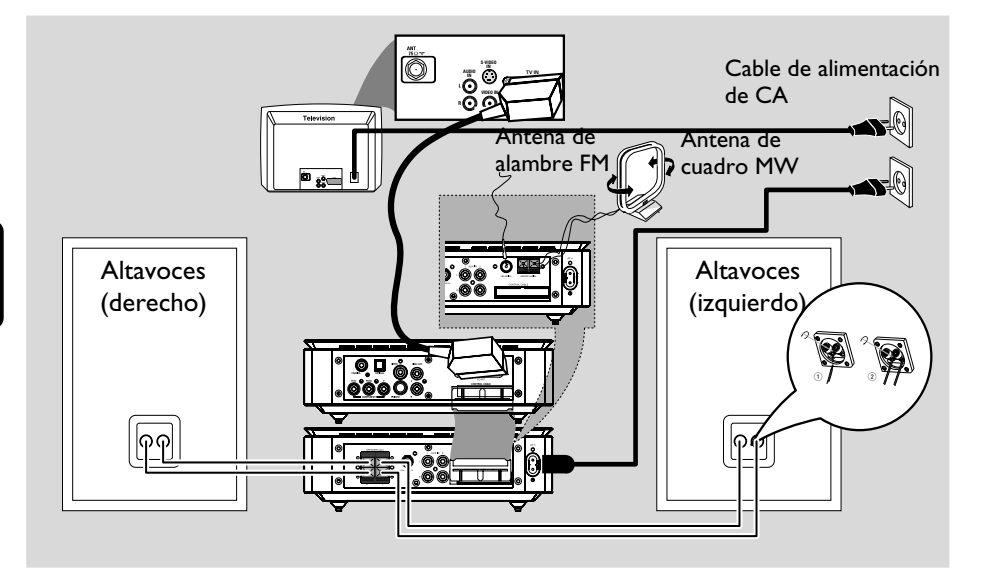

## **¡IMPORTANTE!**

**– La placa de especificaciones está situada en la parte posterior de su sistema.**

**– Antes de conectar el cable de alimentación de CA al tomacorriente de pared, asegúrese de que todas las demás conexiones hayan sido realizadas.**

**– No realice ni cambie nunca**

**conexiones con la corriente activada.**

## **Paso 1: Ubicación de los Altavoces**

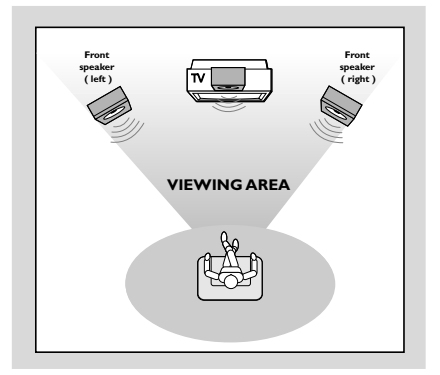

Para conseguir el mejor sonido envolvente posible, todos los altavoces deben colocarse a la misma distancia de la posición de escucha.

## *Notas:*

*– Para evitar interferencia magnética, no coloque los altavoces delanteros demasiado cerca del televisor.*

*– Permita una ventilación adecuada alrededor del Equipo DVD*

## **Paso 2: Conexión de los altavoces**

Conecte los hilos de los altavoces a los terminales SPEAKERS, el altavoz derecho a "R" y el altavoz izquierdo a "L" , el hilo de color (marcado) a "+" y el hilo de negro (sin marcar) "-". Inserte completamente la parte pelada del hilo del altavoz en el terminal, de la forma mostrada.

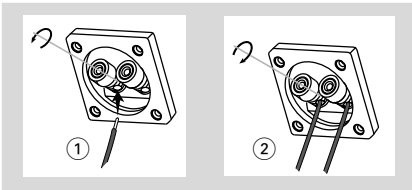

#### *Notas:*

*– Asegúrese de que los cables de los altavoces estén conectados correctamente. Las conexiones incorrectas pueden dañar el sistema al causar cortocircuitos.*

- *Para obtener un rendimiento de sonido óptimo, utilice los altavoces suministrados.*
- *– No conecte más de un altavoz a cualquier par de terminales de altavoz*  $+/-$ .
- *– No conecte altavoces que tengan una impedancia menor que la de los altavoces suministrados. Consulte la sección de ESPECIFICACIONES de este manual.*

## **Paso 3: Conexión del cable de control**

Conecte el puerto de serie con la marca "CONTROL CABLE" situado en la parte posterior del reproductor DVD al mismo puerto situado en la parte posterior del amplificador de potencia utilizando el cable plano de control suministrado.

## **Paso 4: Conexión a un televisor**

## **¡IMPORTANTE!**

**– Vd. sólo deberá realizar una conexión de vídeo entre las siguientes opciones, dependiendo de las posibilidades de su equipo de TV.**

- **– Conecte el reproductor DVD directamente al televisor.**
- **– La conexión SCART le permitirá utilizar las funciones de audio y video en el reproductor de DVD.**

## **Utilización del conector scart**

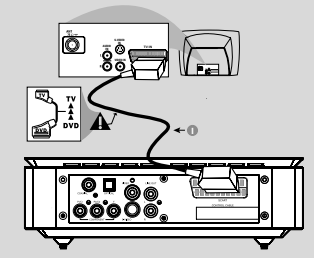

**Español**

● Utilice el cable SCART (negro) para conectar el conector SCART (**SCART**) del reproductor de DVD al conector (TV IN) del televisor.

#### *Nota:*

*– Asegúrese de conectar el extremo "TV" del cable SCART (no suministrado) al televisor, y el extremo "DVD" al reproductor.*

## **Utilización del conector de video**

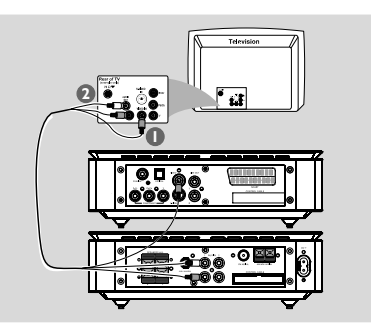

 $\bullet$  Utilice el cable de vídeo compuesto para conectar el conector **VIDEO OUT** del sistema DVD la entrada de vídeo VIDEO IN (o etiquetada A/V In, Video In, Composite o Baseband) en el televisor.

2 Para oír los canales de TV a través del sistema de DVD, utilice los cables de sonido (blanco/rojo no suministrados) para conectar las tomas de entrada **AUX IN** del sistema de DVD a las tomas de salida AUDIO OUT del televisor.

**Utilización de los conectores de vídeo componente (YPbPr)**

#### **¡IMPORTANTE!**

**– Sólo es posible obtener calidad de vídeo de exploración progresiva si se utilizan conexiones Y, Pb y Pr y un televisor de exploración progresiva.**

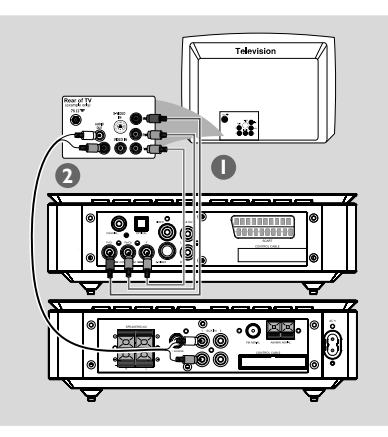

- 1 Utilice los cables de vídeo componente (rojo/ azul/ verde) para conectar los conectores Pr / Pb /Y del reproductor de DVD a los correspondientes conectores de entrada de vídeo componente (o etiquetados como Pr / Pb / Y o YUV) del televisor.
- 2 Para oír los canales de TV a través del sistema de DVD, utilice los cables de sonido (blanco/rojo no suministrados) para conectar las tomas de entrada **AUX IN** del sistema de DVD a las tomas de salida AUDIO OUT del televisor.
- <sup>3</sup> Si utiliza un TV con Progressive Scan (el TV indicará Progressive Scan o ProScan), para activar el Progressive Scan del TV, consulte el manual de instrucciones de su TV. Si desea conocer la función Progressive Scan del equipo DVD, consulte "Cómo empezar-Configuración de la función de exploración progresiva".

#### *Notas:*

*– Si su TV no es compatible con el modo Progressive Scan, no podrá ver la imagen. Pulse SYSTEM en el mando a distancia para retirar del menù del sistema y luego pulse DISC para retirar del escàn progresivo.*

**Utilización de la Toma de Entrada S-Vídeo**

#### **¡IMPORTANTE!**

**– Si se utiliza S-VIDEO para reproducción de DVD, el ajuste VIDEO OUT (Salida de video) del sistema DVD deberá establecerse de la forma correspondiente.**

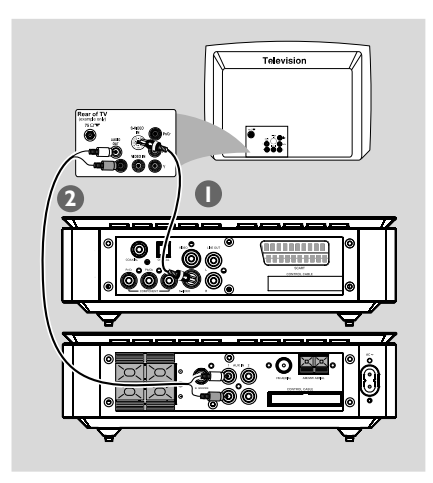

- 1 Utilice el cable S-vídeo (no suministrado) para conectar la clavija S-VIDEO del equipo DVD a la toma de entrada S-Vídeo (o denominada como Y/C o S-VHS) del TV.
- 2 Para oír los canales de TV a través del sistema de DVD, utilice los cables de sonido (blanco/rojo no suministrados) para conectar las tomas de entrada **AUX IN** del sistema de DVD a las tomas de salida AUDIO OUT del televisor.

## **Utilización de un modulador de RF de accesorios**

#### **¡IMPORTANTE!**

**– Si su televisor solamente tiene un conector Antenna In (o etiquetado como 75 ohm o RF In), necesitará un modulador de RF para ver la reproducción de DVD en el televisor. Consulte a su vendedor de electrónica o contacte con Philips para obtener detalles sobre la disponibilidad y el funcionamiento del modulador de RF.**

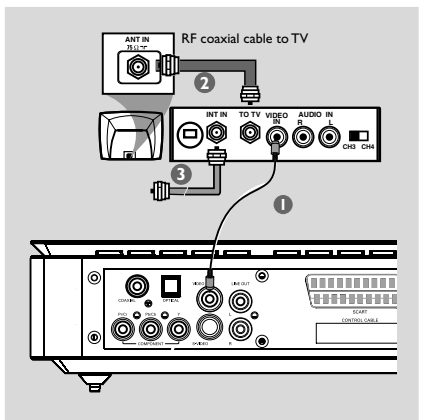

- $\bullet$  Utilice el cable de video compuesto (amarillo) para conectar el conector VIDEO OUT del reproductor de DVD al conector de entrada de vídeo del modulador de RF.
- 2 Use un cable coaxial RF (no suministrado) para conectar la clavija ANTENNA OUT o TO TV del modulador RF a la ENTRADA de Antena del TV.
- 3 Conecte la Antena o la señal de TV por cable a la clavija ANTENNA IN o RF IN en el modulador RF. (Probablemente ha estado conectado previamente al TV. Desconéctelo del TV.)

## **Paso 5: Conexión de las antenas FM/MW**

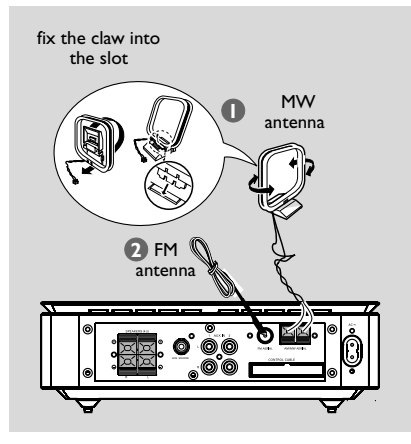

- 1 Conecte la antena de cuadro suministrada al conector MW. Coloque la antena de cuadro MW en un estante o fíjela en un soporte o pared.
- 2 Conecte la antena FM suministrada al conector FM (75 Ω). Extienda la antena FM y fije sus extremos a la pared.

Para obtener una mejor recepción de FM en estéreo, conecte una antena FM externa (no suministrado).

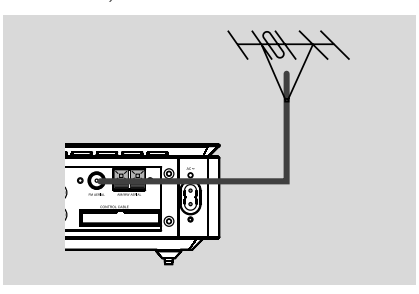

#### *Notas:*

*– Ajuste la posición de las antenas de modo que se obtenga una recepción óptima.*

*– Posicione las antenas lo más lejos posible de un televisor, VCR u otra fuente de radiación para prevenir ruidos molestos.*

## **Paso 6: Conexión del cable de alimentación**

#### **Después de que todo esté conectado correctamente, enchufe el cable de alimentación de CA en el tomacorriente.**

No realice ni cambie nunca conexiones con la corriente conectada.

## **Opcional: Conexión a componentes adicionales**

## **¡IMPORTANTE!**

**– Algunos DVDs están protegidos contra copia. No puede grabar el disco a través de un VCR o un dispositivo de grabación digital.**

**– Cuando realice conexiones, asegúrese de que los colores de los cables correspondan a los colores de los conectores.**

**– Para realizar una conexión óptima, consulte siempre el manual de instrucciones del equipo conectado.**

## SUB WOOFER **AUDIO OUT L R AUDIO IN L R VIDEO IN** Television **VCR INPUT**  $^\circledR$ ์กิ  $\overbrace{\text{CD} \xrightarrow{\text{fro conv.}} \xrightarrow{\text{for conv.}} \xrightarrow{\text{for conv.}} \xrightarrow$

## **Visualización y escucha de la reproducción de otro equipo** A

Conecte los conectores **AUX IN (R/L)** a los conectores AUDIO OUT de un dispositivo audio/visual externo (como un TV, VCR, reproductor de disco láser o platina de cassette). Antes de utilizar este aparato, pulse **SOURCE** en el panel frontal para seleccionar AUX o pulse **AUX** en el mando a distancia para activar la fuente de entrada.

## **Utilización del VCR para grabar DVDs B**

● Conecte los conectores **VIDEO** del microsistema DVD a las entradas de video VIDEO IN y los conectores **LINE OUT (R/L)** a las entradas de audio AUDIO IN del VCR. Esto le permitirá realizar grabaciones en estéreo analógicas (dos canales, derecho e izquierdo).

## **Grabación (digital)** C

● Conecte el conector **COAXIAL** o **OPTICAL** del microsistema DVD a la entrada digital DIGITAL IN de un dispositivo de grabación digital (DTS (Digital Theater System-Sistema de teatro digital) compatible, que tenga un decodificador Dolby Digital, por ejemplo). Antes de iniciar la operación, ajuste la SALIDA DIGITAL de acuerdo con la conexión de audio.

## **Conexión de un subwoofer activo**  $\widehat{D}$ ● Conecte el conector **SUBWOOFER** del microsistema DVD a la entrada de audio AUDIO INPUT de un subwoofer activo (no suministrado).

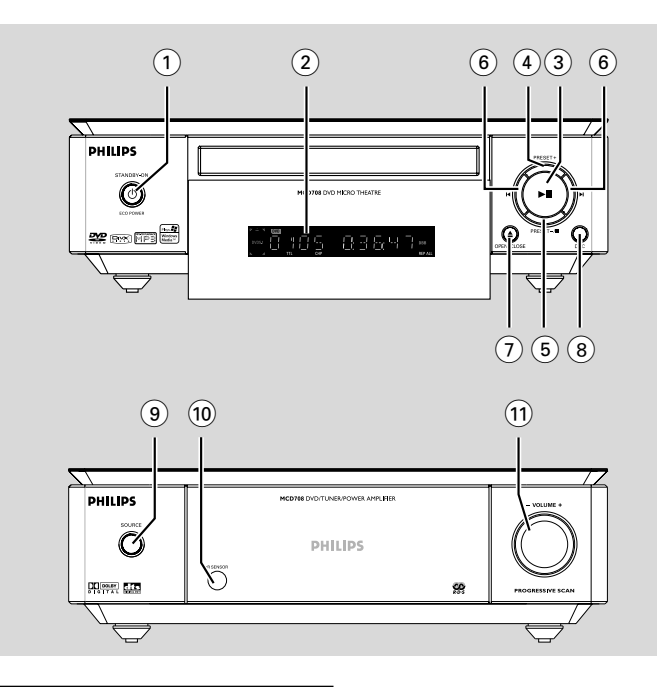

## **Mandos en el equipo**

## **1 ECO POWER/STANDBY-ON**  $\circ$

– activa el sistema o activa el modo de espera con Ahorro de Consumo/modo de espera normal con la visualización del reloj.

## 2 **Pantalla**

– visualiza la información sobre la unidad.

## $\circ$   $\bullet$  II

– para iniciar o interrumpir la reproducción del disco.

## 4 **PRESET +**

– en modo de sintonizador, para seleccionar un número de emisora

## 5 **PRESET-/**9

- para detener la reproducción o para borrar un programa.
- en modo de sintonizador, para seleccionar un número de emisora.

## $(6)$   $\blacktriangleleft$

## Disc:

– para saltar al siguiente/anterior capítulo/título/ pista.

## Tuner:

- en modo de sintonizador, para sintonizar una frecuencia de radio más baja o más alta.
- pulse y mantenga apretada, y suéltela para sintonizar una frecuencia de radio más baja o más alta automáticamente.

## 7 **OPEN•CLOSE** ç

– para abrir o cerrar la bandeja de disco.

## 8 **DSC**

– para seleccionar la fuente deseada o fuente de entrada externa (FLAT, POPS, JAZZ, CLASSIC o ROCK).

## 9 **SOURCE**

- selecciona la fuente de sonido para: DVD/AUX1/ AUX2/FM/MW.
- para activar el sistema

## 0 **Temporizador de iR**

– para recibir señales del control remoto.

## ! **VOLUME -/+**

- para aumentar o reducir el volumen.
- ajusta las horas y los minutos para el reloj/ temporizador.
- selecciona TIMER ON o TIMER OFF.

## **Mando a distancia**

- activa el sistema o activa el modo de espera con Ahorro de Consumo/modo de espera normal con la visualización del reloj.
- $(2)$   $\triangle$

#### – para abrir o cerrar la bandeja de disco.

## 3 **Teclas numéricas (0-9)**

– para introducir un número de pista/ título del disco.

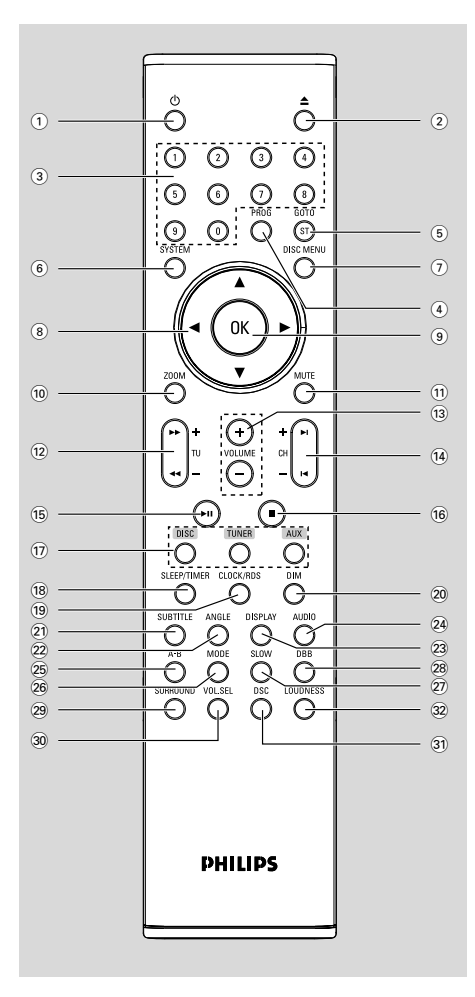

- para introducir un número de emisora preestablecida.
- 4 **PROG**
- DVD/VCD/CD: introduce el menú de programación.
- MP3/WMA-CD: para agregar/suprimir una pista programada a o desde el programa enumera.
- Picture CD: durante la reproducción, para seleccionar un modo de presentación de diapositivas.
- Tuner: para programar una emisora preestablecida.

## 5 **GOTO/ST**

- Disc: realiza una búsqueda rápida en un disco introduciendo el tiempo, el título, el capítulo o la pista.
- FM: para seleccionar el modo de sonido estéreo o mono.

## 6 **SYSTEM MENU (modo de disco solamente)**

- para entrar en la barra de menú del sistema o salir de la misma.
- 7 **DISC MENU (modo de disco solamente)**
- DVD/VCD: para activar o abandonar el menú de contenido del disco.
- VCD2.0: activa el modo de control de reproducción.
- MP3/WMA: para cambiar entre Álbum y Lista de Archivos..

## $(8)$   $\blacktriangledown$  /  $\blacktriangle$  /  $\blacktriangleright$  /  $\blacktriangleleft$

- selección de opciones del menú
- desplaza hacia arriba/abajo o izquierda/derecha por la imagen aumentada.

## 9 **OK**

– confirmación de selección del menu.

## 0 **ZOOM**

– DVD/VCD/Picture CD: aumenta o disminuye una imagen inmóvil o una imagen en movimiento en la pantalla de TV.

## ! **MUTE**

activa y desactiva la función del sonidon.

# **Español**

 $(1)$  ტ

## @ **TU +/- (**à **/** á **)**

## Tuner

- en modo de sintonizador, para sintonizar una frecuencia de radio más baja o más alta.
- pulse y mantenga apretada, y suéltela para sintonizar una frecuencia de radio más baja o más alta automáticamente..

## Disc

se mantiene apretada para realizar un retroceso/ avance rápido por el disco.

## # **VOLUME +/-**

- para aumentar o reducir el volumen.
- ajusta las horas y los minutos para el reloj/ temporizador.
- selecciona TIMER ON o TIMER OFF.

## $(14)$  **CH +/-** (**←/** / ▶)

- para saltar al siguiente/anterior capítulo/título/ pista.
- Tuner: en modo de sintonizador, para seleccionar un número de emisora

## $(15)$  • II

– para iniciar o interrumpir la reproducción del disco.

## $(16)$   $\blacksquare$

– para detener la reproducción o para borrar un programa.

## & **DISC/TUNER/AUX**

- selecciona la fuente de sonido para: DVD/AUX1/ AUX2/FM/MW.
- Para tuner (TUNER): conmuta entre las bandas MW y FM.
- Para salir del P-SCAN. (para DISC solamente)

## **18 SLEEP/TIMER**

## En el modo de espera

– programa la hora de desconexión automática del sistema.

## Modo de conexión

– para establecer la función de temporizador (desactivación automática) de dormir.

## ( **CLOCK/RDS**

## En el modo de espera

activa el modo de ajuste del reloj.

## Modo reproducción

– cambia al modo de visualización del reloj.

## ) **DIM**

– para seleccionar brillos diferentes para la pantalla.

## ¡ **SUBTITLE**

– Para acceder al menú del sistema de idioma de subtítulo

## ™ **ANGLE**

– Selección del ángulo de cámara del DVD

## £ **DISPLAY**

– Información gráfica en la pantalla del TV durante la reproducción

**Español**

## ≤ **AUDIO**

## Para VCD/DivX

– selecciona el modo de sonido Estéreo, Mono-Izquierda o Mono-Derecha.

## Para DVD

selecciona un idioma de audio.

## ∞ **A-B**

– para repetir una sección específica de un disco.

## § **MODE**

– selecciona entre varios modos de repetición o el modo de reproducción aleatoria para un disco.

## ≥ **SLOW**

– selecciona entre distintos modos de reproducción lenta para un DivX/VCD/SVCD/ DVD.

## • **DBB**

– para encender o apagar el realce dinámico de los graves.

## ª **SURROUND** (**no disponible en esta versión**)

selecciona la salida de canal 2.1 (2.1CH) o la salida de canal 5.1 (SUR5.1 o DVD5.1).

## º **VOL.SEL** (**no disponible en esta versión**)

selecciona entre distintos modos de altavoz.

## ⁄ **DSC**

– selecciona diferentes tipos de ajustes preconfigurados para el ecualizador de sonido (FLAT, POPS, JAZZ, CLASSIC o ROCK).

## ¤ **LOUDNESS**

– activa o desactiva el ajuste sonoro automático.

## **Paso 1: Instalación de las pilas en el mando a distancia**

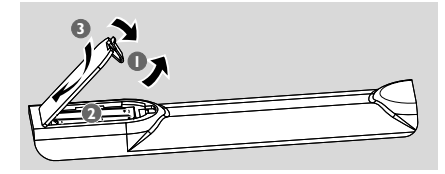

- $\bullet$  Abra el compartimento para las pilas.
- <sup>2</sup> Coloque dos pilas AAA en el compartimento siguiendo correctamente las indicaciones de polaridad según los símbolos "+" y "–".
- **3** Cierre la tapa.

#### **Utilización del mando a distancia para poner el equipo en funcionamiento**

 $\bullet$  Dirija el mando a distancia directamente hacia el sensor remoto (iR) en el panel frontal.

<sup>2</sup> No coloque ningún objeto entre el control remoto y el reproductor de DVD mientras hace funcionar el reproductor

 $\overline{\Omega}$ å Ĉ  $\circ$  $000$  $\circ$  $\circ$  $\overline{Q}$  $\overline{Q}$  $\circ$   $\circ$ 

## **¡PRECAUCIÓN!**

de DVD.

**– Extraiga las pilas cuando estén agotadas o si no va a utilizarlo durante un largo periodo de tiempo.**

**– No utilice pilas usadas y nuevas ni una combinación de pilas de distinto tipo.**

**– Las pilas contienen sustancias químicas por ello se deben desechar de modo adecuado.**

## **Paso 2: Configuración de televisor**

#### **¡IMPORTANTE!**

- **– Esta función sólo está disponible cuando Vd. (Véase Conexiones – Conexión a un aparato TV)**
- 1 Active el sistema DVD y después seleccione la fuente DISC. (Véase "Para activar/desactiva el sistema").

2 Encienda el aparato TV y configure el canal de Entrada Vídeo correcto. Aparece el fondo del DVD de Philips en la pantalla del televisor. ➜ Normalmente estos canales están entre los canales más altos y más bajos y pueden llamarse FRONT A/V IN o VIDEO. Para más detalles, consulte el manual de su televisor.

→ Puede seleccionar el canal 1 en su aparato TV, después pulse reiteradamente el botón de descender en el número de canal hasta que pueda ver el canal de Entrada Vídeo.

➜ O, puede utilizar el mando a distancia del TV para seleccionar los distintos modos de vídeo. → O, configurar el TV al canal 3 o 4 si está utilizando un modulador RF.

**Configuración de la función de exploración progresiva (sólo para televisor de exploración progresiva)**

La pantalla de exploración progresiva muestra el doble de marcos por segundo que la exploración entrelazada (sistema de TV normal). La exploración progresiva utiliza casi el doble de líneas para ofrecer una resolución de imagen y una calidad mayores.

#### **¡IMPORTANTE!**

#### **Antes de activar la función de exploración progresiva, debe asegurarse de que 9:**

1) El televisor acepta señales progresivas (se requiere un televisor de exploración progresiva). 2) Ha conectado el reproductor de DVD al televisor mediante Y Pb Pr (consulte la "Conexiones-Paso 4: Utilización del conector de video".)

**1** Encienda el televisor.

<sup>2</sup> Desactive el modo de exploración progresiva en el televisor o active el modo de entrelazado (consulte el manual de usuario del televisor.)

<sup>3</sup> Pulse **ECO POWER/STANDBY-ON** (b) (c) en el control remoto) en el control remoto para encender el reproductor de DVD.

4 Seleccione el canal de entrada correcto en el televisor

➜ Aparece la pantalla de fondo del DVD en el televisor.

5 Pulse **SYSTEM**.

- $\bigcirc$  Pulse  $\blacktriangleleft$   $\blacktriangleright$  varias veces para seleccionar "**VIDEO SETUP PAGE**".
- 7 Seleccione "**TV MODE**" en la opción "**P-SCAN**" y, a continuación, **OK** para confirmar. **→** Aparece el menú de instrucciones en el televisor.

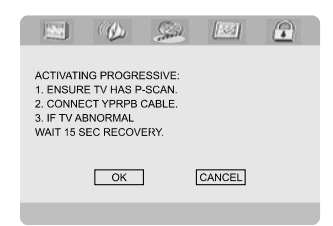

8 Pulse 1 2 para resaltar OK en el menú y **OK** to confirm.

## **Hasta que active el modo de exploración progresiva, aparecerá una pantalla distorsionada en el televisor.**

- 9 Active la función de exploración progresiva del televisor (consulte el manual del usuario del televisor.)
	- → El siguiente menú aparece en el televisor.

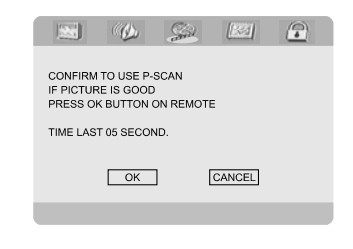

0 Pulse 1 2 para resaltar OK en el menú y **OK** para confirmar.

**→** La configuración ha finalizado. Ya puede disfrutar de una gran calidad de imagen.

#### **Para desactivar el modo de exploración progresiva de forma manual**

● **Si la pantalla distorsionada no**

**desaparece**, puede que el televisor conectado no acepte señales progresivas y se haya configurado el modo de exploración progresiva por error. Debe restablecer el formato de entrelazado de la unidad.

- 1 **Desactive** el modo de exploración progresiva en el televisor o active el modo de entrelazado (consulte el manual de usuario del televisor.)
- 2 Pulse **SYSTEM** en el mando a distancia para retirar del menù del sistema y luego pulse **DISC** para retirar del escàn progresivo.

➜ Aparece la pantalla con fondo azul del DVD en el televisor.

#### *Note:*

*– Durante la reproducción normal en el modo progressive scan, pulsando el botón DISC se abandonará el modo progressive scan.*

## **Paso 3: Ajuste de la preferencia de idioma**

Puede seleccionar sus ajustes de idioma preferidos. Este sistema DVD pasa automáticamente al idioma seleccionado cada vez que coloque un disco. Si el idioma seleccionado no está disponible en el disco, se utiliza el idioma por defecto del disco. Una vez se haya seleccionado en el menú del sistema el idioma en pantalla, éste permanecerá.

## **Configuración del idioma visualizado en pantalla**

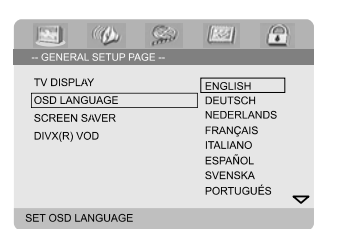

- 1 Pulse **SYSTEM**.
- **2** Pulse < > para seleccionar 'PÁG. CONFIG. GENERAL'.
- **3** Utilice las teclas **4 ▶ ▲ ▼** de control remoto para navegar por el menú.

Vaya a 'IDIOMA MENÚS' y pulse  $\blacktriangleright$ .

4 Seleccione un idioma y pulse **OK**.

## **Para salir del menú**

● Pulse **SYSTEM** de nuevo.

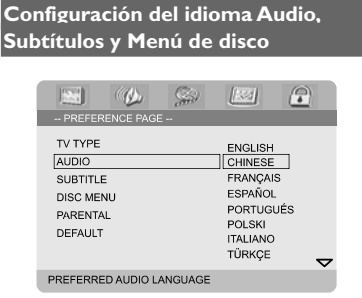

- **1** Pulse **SYSTEM** en el modo de parada completa.
- <sup>2</sup> Pulse < ▶ para seleccionar 'PÁG. DE PREFERENCIAS'.
- <sup>3</sup> Pulse ▲ ▼ para resaltar lo siguiente en la Página de preferencias.
	- "AUDIO"
	- $-$  "SUBTÍTULOS"
	- "MENÚ DE DISCO"
- 4 Acceda al submenú pulsando el botón  $\blacktriangleright$ .
- 5 Seleccione un idioma y pulse **OK**.
- 6 Repita los pasos 3~5 para otros ajustes.

## **Para salir del menú**

● Pulse **SYSTEM** de nuevo.

## **Si selecciona OTROS en Audio, Subtítulos o Menú de disco,**

- <sup>1</sup> Pulse ▲ ▼ para resaltar 'Others' (Otros).
- 2 Pulse **OK**.
- $\bullet$  Cuando deba introducir un código de idioma, introduzca un código de idioma utilizando el **teclado numérico (0-9)**.
- 4 Pulse **OK** para confirmar.

## **Activación/desactivación**

**• Pulse <b>ECO POWER/STANDBY-ON** (b) (cb) en el mando a distancia). → "HELLO" aparece mostrado brevemente. El sistema conmutará a la última fuente seleccionada.

● Pulse **DISC**, **TUNER** o **AUX** en el mando a distancia

→ El sistema conmutará a la fuente seleccionada.

## **Para poner la unidad en estado de espera**

```
• Pulse <b>ECO POWER/STANDBY-ON \phi (\phien el mando a distancia).
```
→ "BYE BYE" aparece mostrado brevemente. La memoria de la unidad retendrá el los ajustes de sonido, la última fuente seleccionada y los ajustes del sintonizador.

## **Para conmutación a mode de espera Eco Power**

**• Pulse ECO POWER/STANDBY-ON (<sup>I</sup>) en** el modo activo.

→ El aparato activa el modo de espera Eco energía (el LED ECO POWER (ENERGÍA) está encendido) o el modo de espera normal con visualización del reloj.

- La memoria de la unidad retendrá el nivel de volumen (hasta un nivel de volumen maximo de 18), los ajustes de sonido, la última fuente seleccionada y los ajustes del sintonizador.
- Si el aparato está en modo de espera normal con visualización del reloj, pulse y mantenga pulsado **ECO POWER/STANDBY-ON**  $\bigcirc$ durante 3 segundos o más para cambiar a modo de espera Eco energía o viceversa.

## **Espera automática para el ahorro de energía**

Esta función de ahorro de energía, permite que la unidad se ponga en estado de espera 15 minutos después de haber es-cuchado un CD y no se haya activado ninguna función.

## **Control de volumen**

Ajuste **VOLUME (-/+)** clockwise or anticlockwise (o **VOLUME +/-** en el mando a distancia) para aumentar o reduzca el nivel del sonido. → "I'OL XX" es el nivel de volumen mínimo. "XX" es el nivel de volumen máximo.

#### **Para desactivar el volumen temporalmente**

- Pulse **MUTE** en el control remoto. → La reproducción continuará sin el sonido y aparecerá"MUTING".
- Para volver a activar la reproducción de sonido:
	- vuelva a pulsar **MUTE**;
	- ajuste los controles de volumen;
	- cambiar la fuente.

## **Control de sonido**

*Vd. sólo puede seleccionar uno de los mandos del sonido cada vez: DBB, DSC o LOUDNESS.*

#### **DBB (Dynamic Bass Boost)**

DBB realza la respuesta de graves.

Pulse DBB en el mando a distancia para activar/ desactivar la prestación DBB. **→** Algunos discos o cintas pueden grabarse en modulación alta, lo que causa una distorsión a

alto volumen. Si ocurre esto, desactive DBB o reduzca el volumen.

## **DSC (Digital Sound Control)**

DSC proporciona un tipo diferente de ajustes de ecualizador de sonido preestablecido.

Pulse **DSC** repetidamente para seleccionar: FLAT, POPS, JAZZ, CLASSIC o ROCK.

## **NIVEL SONORO**

Las prestaciones del NIVEL SONORO permiten al sistema incrementar automáticamente el efecto sonoro de agudos y graves a bajo volumen (cuanto mayor sea el volumen, menor será el incremento de agudos y graves).

- Pulse **LOUDNESS** en el mando a distancia para activar o desactivar la prestación de NIVEL SONORO.
	- → el icono  $\bigcirc$ n aparece/desaparece después de activar/desactivar esta prestación.

## **Atenuación del brillo de la pantalla**

● En modo de espera, pulse **DIM** repetidamente para seleccionar diferentes niveles de brillo para la pantalla.

#### **¡IMPORTANTE!**

**– Según el DVD o CD de vídeo, algunas operaciones pueden ser diferentes o estar restringidas.**

**– No haga presión en la bandeja de discos ni coloque objetos que no sean discos en la bandeja de discos. Si lo hiciera, podría causar que el reproductor funcionara mal.**

**– Si el icono de inhibición (Ø) aparece en la pantalla del televisor cuando se pulsa un botón, significa que la función no está disponible en el disco actual o en el momento actual.**

## **Soportes reproducibles**

Su reproductor de DVD puede reproducir:

- Discos versátiles digitales (DVDs)
- CDs de vídeo (VCDs)
- CDs Super Video (SVCDs)
- Discos versátiles digitales + Grabables (Recordable) (DVD+R)
- Discos compactos (CDs)
- Archivos de imagen (Kodak, JPEG) en CDR  $(W) o DVD + RW$
- DivX(R) en CD-R(W):
- $-$  DivX 3.11, 4.x y 5.x
- WMA
- Formato compatible con MP3-CD
- **•** Formato ISO 9660
- **•** Nombre del título/álbum máx. 12 caracteres Número máx. del título más el álbum es 255.
- **•** El directorio anidado máx. es 8 niveles.
- **•** El número máx. del álbum es 32.
- **•** El número max. de la pista MP3 es 999.
- **•** Las frecuencias de muestreo compatibles para el disco MP3 disc:32 kHz, 44.1 kHz, 48 kHz.
- **•** Ratio de bits compatible para el disco MP3 son: 32, 64, 96, 128, 192, 256 (kbps).
- Los siguientes formatos no son compatibles
- **•** Los archivos del tipo \*.VMA, \*.AAC, \*.DLF, \*.M3U, \*.PLS, \*.WAV, \*.WMA.
- **•** Nombre del Álbum/Título no inglés
- **•** Los discos grabados en formato Joliet

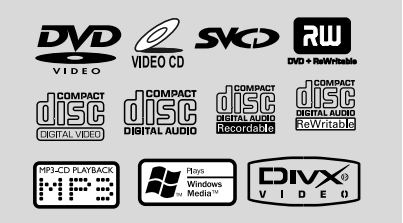

## **Códigos de región**

Los DVDs deberán estar calificados para **TODAS** las regiones o para la **Región 2** para poder reproducirlos en este equipo de DVD. No podrá reproducir los discos calificados para otras regiones.

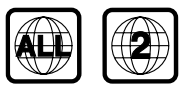

*Notas:*

*– Si tiene problemas para reproducir algún disco, extraiga el disco e intente reproducir otro distinto. Los discos que no se han formateado correctamente no podrán reproducirse en este equipo de.*

## **Reproducción de discos**

- $\bullet$  Conecte los cables eléctricos del reproductor de DVD y del televisor (y cualquier receptor de AV o sistema de estéreo opcional) a un tomacorriente.
- <sup>2</sup> Encienda televisor y seleccione el canal de entrada de vídeo correcto. (Véase "Configuración del televisor").

## **3** Pulse **ECO POWER/STANDBY-ON** (<sup>t</sup>) en

el panel frontal o  $\left(\cdot\right)$  en el mando a distancia. ➜ Debería verse la pantalla de fondo azul de DVD de Philips en el televisor.

4 Pulse uno de los botones OPEN•CLOSE para abrir la bandeja de discos y colocar un disco, después pulse el mismo botón para cerrar la bandeja.

→ Asegúrese de que la cara del disco que lleva la etiqueta esté hacia arriba.

5 La reproducción empezará automáticamente (según el tipo de disco).

→ Si en el televisor aparece un menú del disco, véase la página siguiente sobre "Utilización del menú del disco".

→ Si el disco está bloqueado por control parental, debe introducir su contraseña de cuatro dígitos. (Véase "**Password Setup Page**").

6 Para parar la reproducción en cualquier momento, simplemente pulse **PRESET-/**9 (9 en el mando a distancia).

## **Utilización del menú del disco**

Según el disco, en la pantalla del televisor puede aparecer un menú cuando coloca el disco.

#### **Para seleccionar una función o elemento de reproducción**

● Utilice 1 2 3 4 y **OK** o el **teclado numérico (0-9)** en el control remoto. → La reproducción empezará automáticamente.

#### **Para acceder al menú o suprimirlo**

Pulse **DISC MENU** en el control remoto.

## **Para VCDs con función de control de reproducción (PBC) (sólo versión 2.0)**

La reproducción PBC le permite reproducir CDs Video interactivamente, siguiendo el menú en pantalla.

● Durante la reproducción, pulse **DISC MENU**. → Si PBC está ACT., pasará a DESACT. y la reproducción continuará. **→** Si PBC está DESACT., pasará a ACT. y se volverá a la pantalla de menú.

## **Controles de reproducción básicos**

#### **Pausa en la reproducción (DVD/VCD/ CD/MP3/DivX/WMA)**

**■** Durante la reproducción, pulse **▶Ⅱ**. → Se realizará una pausa en la reproducción y el sonido enmudecerá.

2 Pulse  $\blacktriangleright$  II de nuevo para seleccionar el próximo cuadro de imagen.

#### **Selección de pista/ capítulo (DVD/ VCD/DivX/CD)**

- 1 Pulse ™ (**CH +** ™ en el mando a distancia) durante la reproducción para saltar al anterior capítulo/pista.
- <sup>2</sup> Pulse **E** (**CH - E** en el mando a distancia) para saltar al siguiente capítulo/pista.
- 3 Para ir directamente a una pista/capítulo, introduzca su número con las teclas (0-9).

## **Reanudación de la reproducción a partir del punto en que se paró(DVD/VCD/CD)**

● En el modo de parada y cuando no se ha extraído el disco, pulse  $\blacktriangleright$ II.

#### **Para cancelar el modo de reanudación**

● En modo de parada, vuelva a pulsar **PRESET-/**9 (9 en el mando a distancia).

#### **Zoom (DVD/VCD/DivX/JPEG)**

La función de zoom le permite aumentar o reducir la imagen de vídeo durante la reproducción.

- **1** Pulse **ZOOM** repetidamente para aumentar y reducir la imagen de vídeo reproducida.
- **2** Pulse  $\blacktriangle$   $\blacktriangleright$   $\blacktriangle$   $\blacktriangleright$  para realizar una panorámica a través de la pantalla del televisor.

## **Repetir (DVD/VCD/CD/MP3/DivX/ WMA)**

#### **Para DVD/VCD/CD**

Pulse **MODE** continuamente para acceder a un 'Modo de reproducción' diferente.

#### **CHAPTER (DVD)**

– para repetir la reproducción del capítulo actual.

#### **TRACK (CD/VCD)/TITLE (DVD)**

– para repetir la reproducción de la pista (CD/ SVCD/VCD) /título (DVD) actual.

#### **ALL**

– para repetir la reproducción del disco entero.

#### **SHUFFLE**

– para repetir la reproducción en orden aleatorio.

## **Para MP3/WMA/DivX**

● Pulse MODE continuamente para introducir diversos modos de repetición.

**→ Shuffle**: para reproducir en orden aleatorio todos los archivos de la carpeta seleccionada. **→ Repeat One**: reproducir un archive MP3/ WMA repetidamente.

**→ Repeat All**: para reproducer repetidamente todos los archivos de la carpeta seleccionada. **→ Off**: para cancelar el modo de repetición.

#### **Repetir A-B (DVD/VCD/CD/MP3/DivX/ WMA)**

- 1 Pulse **A-B** desde el punto de inicio elegido.
- 2 Pulse de nuevo **A-B** desde el punto final elegido. → Los puntos A y B solamente pueden establecerse dentro del mismo capítulo/pista. → Ahora la sección se repetirá continuamente.
- 3 Para salir de la secuencia, pulse **A-B**.

## **Velocidad lenta (DVD/VCD)**

- 1 Pulse **SLOW** durante la reproducción para seleccionar la velocidad requerida: 1/2, 1/4, 1/8 o 1/16 (hacia atrás o hacia delante). **→** El sonido enmudece.
	-
- $\bullet$  Para volver a la velocidad normal, pulse  $\blacktriangleright$  II.

#### *Nota:*

*– El retroceso lento no es posible en VCDs.*

#### **Programa (excepto CD-Picture)**

Para seleccionar la reproducción de pistas/ capítulos favoritos en el orden preferido.

## **Para DVD/VCD/CD**

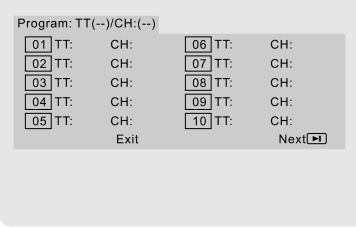

- 1 Pulse **PROG** en el control remoto para activar el menú de programación.
- 2 Utilice el **teclado numérico (0-9)** para introducir directamente las pistas o capítulos (número de pista simple con el dígito'0' delante, por ejemplo '05').
- **3** Desplace el cursor pulsando < ▶ ▲ ▼ para seleccionar **START**.
- 4 Pulse **OK** para iniciar la reproducción.

#### **Para MP3/WMA**

- 1 En modo de parada, pulse **DISC MENU** para cambiar entre Álbum y Lista de Archivos.
- <sup>2</sup> Cuando LISTA ARCH. está en la pantalla, pulse  $\triangle$   $\blacktriangledown$  to select the files and press **PROG** to add the files to the program list.
- **3** Pulse **DISC MENU** para mostrar la lista.
- 4 Pulse **PROG** para borrar de la lista archivos no requeridos.

#### **Forward/Reverse Searching (DVD/VCD/ DivX/CD/MP3/WMA)**

- **1** Press **TU +/- (44**  $\rightarrow$  ) during playback to select the required speed: 2X, 4X, 8X, 16X or 32X (backward or forward). **→** Sound will be muted.
- **2** To return to normal speed, press  $\blacktriangleright$  II.

**Búsqueda por tiempo y búsqueda por número de capítulo/pista (DVD/VCD/CD/MP3/WMA)**

- 1 Pulse **GOTO/ST** hasta que aparezca la casilla de edición del tiempo o capítulo/pista.
- <sup>2</sup> Introduzca las horas, minutos y segundos en el cuadro de edición de tiempo utilizando el teclado numérico del control remoto.

#### **O**

Introduzca el número de capítulo/pista deseado en la casilla de edición del número de capítulo/ pista utilizando el teclado numérico del mando a distancia.

(DVD Programa pro ejemplo)

## **Visualización de información durante la reproducción (excepto CD-Picture)**

● Durante la reproducción, pulse **DISPLAY** para que aparezca mostrada la información del disco en la pantalla de TV.

## **Para DVD**

**→ Title/Chapter Elapsed**: muestra el tiempo transcurrido del título/capítulo actual.

**→ Title/Chapter Remain**: muestra el tiempo restante del título/ capítulo actual.

**→ Display Off**: desactiva la visualización del tiempo.

## **Para Super VCD/VCD/DivX/CD**

**→ Single/Total Elapsed:** muestra el tiempo transcurrido total/de pista actual.

**→ Single/Total Remain**: muestra el tiempo restante total/de pista actual.

**→ Display Off**: desactiva la visualización del tiempo.

## **Funciones especiales disco**

#### **Reproducción de un título (DVD)**

1 Pulse **DISC MENU**. → El menú de título del disco aparece en la pantalla del televisor.

- **2** Utilice las teclas **4 ▶ ▲ ▼** o el **teclado numérico (0-9)** para seleccionar una opción de reproducción.
- 3 Pulse la tecla **OK** para confirmar.

## **Ángulo de cámara (DVD)**

● Pulse **ANGLE** repetidamente para seleccionar un ángulo diferente.

**Cambio del idioma de audio (para DVD grabado en varios idiomas)**

● Pulse **AUDIO** repetidamente para seleccionar diferentes idiomas de audio.

## **Cambio del canal de audio (paraVCD)**

● Pulse **AUDIO** para seleccionar los canales de audio disponibles suministrados por el disco (ESTÉREO, IZQ. MONO, DER. MONO o MEZCLA-MONO).

## **Subtítulos (DVD)**

Pulse **SUBTITLE** repetidamente para seleccionar diferentes idiomas de subtítulos.

## **Reproducción de CD de imágenes JPEG/MP3/WMA**

#### **¡IMPORTANTE!**

**Tiene que encender el televisor y seleccionar el canal de entrada de vídeo correcto. (Véase "Configuración del televisor").**

## **Reproducción de MP3/WMA**

#### **IMPORTANT!**

**Para los archivos WMA protegidos por DRM, utilice Windows Media Player 10 (o versión más actual) para la grabación/ conversión de un CD. Visite www.microsoft.com para obtener más detalles sobre Windows Media Player y WM DRM (Windows Media Digital Rights Management).**

## **Funcionamiento general**

- $\bullet$  Coloque un disco de MP3/WMA. → El menú del disco aparece en la pantalla del televisor.
- $\bullet$  Utilice  $\blacktriangle \blacktriangledown$  para seleccionar la carpeta y pulse **OK** para abrirla.

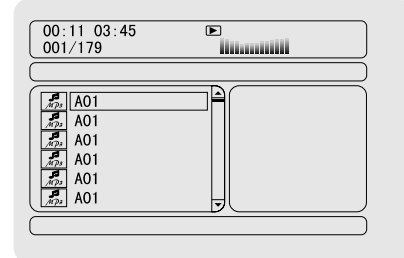

3 Pulse 3 4 o utilice el **teclado numérico (0- 9)** para resaltar una opción.

4 Pulse **OK** para confirmar.

→ La reproducción se iniciará a partir del archivo seleccionado y continuará hasta el final de la carpeta.

#### *Nota:*

*– El tiempo de lectura del disco puede ser superior a 10 segundos debido al gran número de canciones compiladas en el disco.*

#### **Reproducción de selección**

Durante la reproducción, puede;

- Pulse ¡ **/** ™ (**CH +/-** ¡ **/** ™ en el control remoto) para seleccionar otro pista en la álbum actual.
- Pulse  $\blacktriangleright$  II para interrumpir/reanudar la reproducción.
- Pulse **DISC MENU** para cambiar entre Álbum y Lista de Archivos.

## **Reproducción de CD de imágenes JPEG**

#### **Funcionamiento general**

- $\bullet$  Coloque un disco de CD de imágenes |PEG. → El menú del disco aparece en la pantalla del televisor.
- $\bullet$  Utilice  $\blacktriangle \blacktriangledown$  para seleccionar la carpeta y pulse **OK** para abrirla.
- **3** Pulse  $\blacktriangle$   $\blacktriangledown$  o utilice el **teclado numérico (0-9)** para resaltar una opción.
- 4 Pulse **OK** para confirmar.

→ La reproducción se iniciará a partir del archivo seleccionado y continuará hasta el final de la carpeta.

#### **Reproducción de selección**

Durante la reproducción, puede;

- Pulse ¡ **/** ™ (**CH +/-** ¡ **/** ™ en el control remoto) para seleccionar otro archivo en la carpeta actual.
- Utilice el < ▶ ▲ ▼ en el control remoto para girar los ficheros de imágenes.
- Pulse ▶ II para interrumpir/reanudar la reproducción.
- Pulse **DISC MENU** para cambiar entre Carpeta y Lista de Archivos.

## **Funciones JPEG especiales**

#### **Función de vista previa (JPEG)**

Esta función le permite conocer el contenido de la carpeta actual o de todo el disco.

**1** Pulse **PRESET-/1** (**1** en el mando a distancia) durante la reproducción de imágenes JPEG. → Aparecen miniaturas de 12 imágenes en la pantalla del televisor.

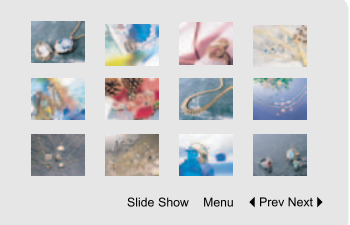

**2** Utilice los botones  $\blacktriangle$   $\blacktriangleright$   $\blacktriangle$   $\blacktriangleright$  para resaltar una de ellas/"Slide Show" y pulse **OK** para reproducer/reproducción de diapositivas.

#### **Para entrar en el menú de control remoto**

Utilice los botones  $\blacktriangle \blacktriangleright \blacktriangle \blacktriangledown$  para para resaltar "Menu" y pulse **OK**.

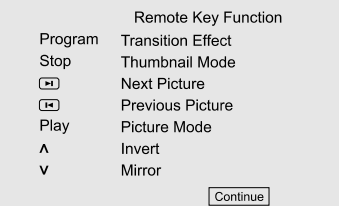

## **Para visualizar otras imágenes o cambiar de página**

- Pulse ¡ **/** ™ (**CH +/-** ¡ **/** ™ en el control remoto.).
- Pulse <  $\blacktriangleright$   $\blacktriangle$   $\blacktriangleright$  para resaltar "Prev" o "Next" y pulse **OK**.

## **Ampliación de imagen/zoom (JPEG)**

- Durante la reproducción, pulse **ZOOM** para ver la imagen a diferentes escalas.
- Utilice < ▶ ▲ ▼ para ver la imagen en zoom.

## **Modos de reproducción de diapositivas (JPEG)**

● Durante la reproducción, pulse PROG en el control remoto repetidamente para seleccionar un modo diferente de presentación de diapositivas:

Mode 0: None Mode 1: Wipe Top Mode 2: Wipe Bottom Mode 3: Wipe Left Mode 4: Wipe Right Mode 5: Diagonal Wipe Left Top Mode 6: Diagonal Wipe Right Top Mode 7: Diagonal Wipe Left Bottom Mode 8: Diagonal Wipe Right Bottom Mode 9: Extend From Center H Mode 10: Extend From Center V Mode 11: Compress To Center H Mode 12: Compress To Center V Mode 13: Window H Mode 14: Window V Mode 15: Wipe From Edge To Center Mode 16: Move In From Top

## **Reproducción multiangular (JPEG)**

Durante la reproducción, pulse ▲ ▼ イ ▶ para girar la imagen en la pantalla del televisor. botón A: gira la imagen sobre el eje vertical. botón  $\blacktriangledown$ : gira la imagen sobre el eje horizontal. botón < gira la imagen en sentido antihorario. botón 2: gira la imagen en sentido horario.

## **Reproducción de un disco DivX**

Este reproductor de DVD puede reproducir discos de película DivX descargados del ordenador al reproductor de CD-R/RW (Véase "Opciones de menú DVD-Código de registro VOD DivX®).

**1** Cargue un disco DivX.

→ La reproducción empezará automáticamente. En caso contrario, pulse  $\blacktriangleright$  II

- <sup>2</sup> Si la película DivX contiene subtítulos externos, el menú de subtítulos aparecerá en la pantalla del televisor para que realice la selección.
- En tal caso, si pulsa **SUBTITLE** en el control remoto, se activarán o desactivarán los subtítulos.
- Si el disco DivX incorpora subtítulos en varios idiomas, utilice el botón **SUBTITLE** para cambiar el idioma de los subtítulos durante la reproducción.

## *Consejo útil:*

*– Se admiten los archivos de subtítulos con las siguientes extensiones de nombre de archivo (.srt, .smi, .sub, .ssa, .ass) pero no aparecen en el menú de navegación del archivo.*

*– El nombre de archivo de subtítulos debe ser el mismo que el nombre del archivo de la película.*

## **Funcionamiento básico**

- **1** Pulse **SYSTEM** para entrar en el Menú Config...
- <sup>2</sup> Pulse ◀ ▶ para seleccionar una página que desea configurar.
- <sup>3</sup> Pulse las teclas ▲ ▼ para resaltar la opción.
- 4 Acceda al submenú pulsando el botón 2 o **OK**.
- **5** Utilice los botones **AV** para resaltar el idioma deseado.
	- → En casos de configuración de un valor, pulse ◆ **▶** para ajustar los valores.
- 6 Pulse la tecla **OK** para confirmar.

#### **Para regresar al nivel superior del menú**

● Pulse **4** o **OK** (En casos de ajuste de un valor).

#### **Para salir del menú**

● Pulse **SYSTEM** de nuevo. → Cuando abandone el menú de configuración, los ajustes quedarán almacenados en la memoria de la unidad, incluso aunque la apague.

#### *Note:*

*– Algunas de las funciones del menú de configuración se describen en "Cómo empezar".*

## **General Setup Page**

Las opciones incluidas en el menú Configuración general son: "TV Display", "OSD Language", "Screen Saver" y "DIVX(R) VOD".

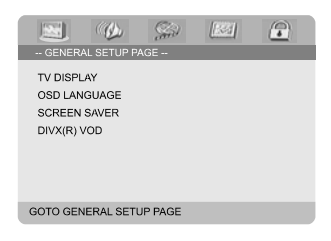

## **Pantalla TV**

Seleccione el formato de pantalla en el reproductor de DVD de acuerdo con el televisor que tiene conectado.

**→ 4:3 PANSCAN**: Si tiene un televisor normal y quiere que ambos lados de la imagen se recorten o formateen para que ésta encaje en la pantalla de su televisor.

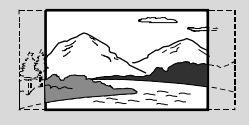

**→ 4:3 LETTER BOX:** Si tiene un televisor normal. En este caso, se mostrara una imagen amplia con bandas negras en las partes superior e inferior de la pantalla del televisor.

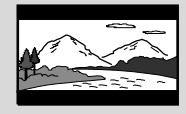

**→ 16:9**: Si tiene un televisor de pantalla amplia.

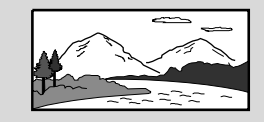

#### **OSD Language**

Véase "Cómo empezar Paso 3: Ajuste de la preferencia de idioma ".

#### **Screen Saver**

Esta función se usa para activar y desactivar el protector de pantalla.

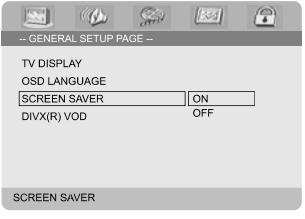

➜ **On**: En modo de PARADA, PAUSA o NO HAY DISCO, si no se realiza ninguna acción durante un período de unos 3 minutos, el protector de pantalla se activará. **→ Off**: Desactivación del protector de pantalla.

#### **Código de registro VOD DivX®**

Philips le proporciona el código de registro de vídeo bajo demanda (VOD) DivX® que le permite alquilar y adquirir vídeos mediante el servicio VOD DivX®. Si desea obtener más información, visite www.divx.com/vod.

**1** En 'General Setup Page', pulse  $\triangle$   $\blacktriangledown$  para resaltar DIVX(R) VOD, y pulse ▶ o OK.

→ Aparecerá el código de registro.

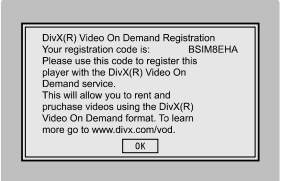

## 2 Pulse **OK** para salir.

3 Utilice el código de registro para adquirir o alquilar los vídeos del servicio VOD DivX® en www.divx.com/vod. Siga las instrucciones y descargue el vídeo en un CD-R/RW para su reproducción en este sistema de DVD.

*Consejos útiles:*

*– Los vídeos descargados de VOD DivX® sólo se pueden reproducir en este sistema de DVD. – La función de búsqueda de tiempo no está disponible durante la reproducción de películas DivX®.*

## **Audio Setup Page**

Las opciones incluidas en el Audio Setup page son: "Digital Audio Setup", "Dolby Digital Setup", "3D Processing", "HDCD" y "Night Mode".

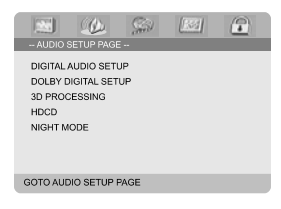

#### **Digital Audio Setup**

Las opciones incluidas en Digital Audio Setup son: "SPDIF Off", "All" y "PCM off".

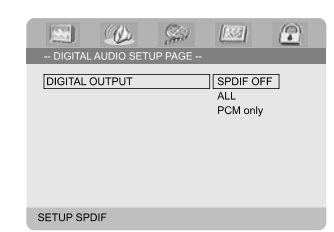

**→ SPDIF Off:** Desactiva la salida de SPDIE. **→ All**: Si ha conectado DIGITAL OUT a un decodificador/ receptor de canales múltiples. (COAXIAL o OPTICAL)

**→ PCM only**: Solamente si su receptor no es capaz de decodificar audio de canales múltiples.

#### **Dolby Digital Setup**

Las opciones incluidas en Dolby Digital Setup son: "Dual Mono".

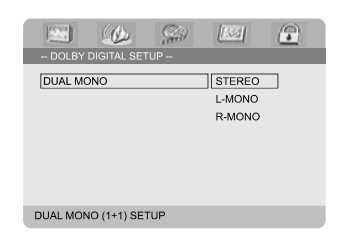

#### **Dual Mono**

Para seleccionar el ajuste que corresponde al número de altavoz que ha conectado.

➜ **Stereo**: Sonido I-MONO enviará señales de salida al altavoz izquierdo y sonido D-MONO enviará señales de salida al altavoz derecho.

➜ **L-Mono**: Sonido I-MONO enviará señales de salida al altavoz izquierdo y al altavoz derecho.

**→ R-Mono**: Sonido D-MONO enviará señales de salida al altavoz izquierdo y al altavoz derecho.

#### **3D Processing**

La opción incluida en 3D Processing son: "Reverb Mode".

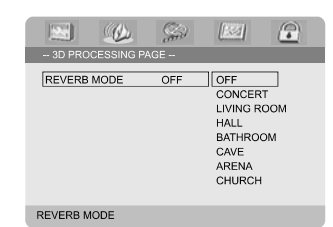

#### **Reverb Mode**

El modo Reverb proporciona una experiencia de sonido envolvente virtual utilizando solamente dos altavoces.

## ➜ **Off**, **Concert**, **Living Room**, **Hall**, **Bathroom**, **Cave**, **Arena** y **Church**.

#### **HDCD**

Las opciones incluidas en HDCD (High Definition Compatible Digital) son: "Filter".

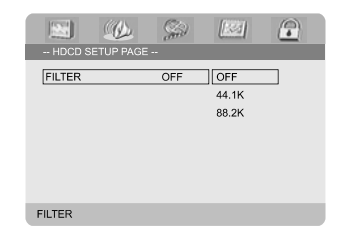

#### **Filter**

Ajusta el punto de la frecuencia de desconexión de la salida audio durante la reproducción de un disco HDCD.

➜ **Off**, **44.1K** y **88.2K**.

## **Night Mode**

Cuando el modo nocturno está activado, las salidas de alto volumen se suavizan y las salidas de bajo volumen se suben a un nivel audible. Es útil para ver su película de acción favorita sin molestar a otras personas durante la noche.

**→ On**: Seleccione esta opción para equilibrar el volumen. Esta función sólo está disponible para películas con modo Dolby Digital.

**→ Off**: Seleccione esta opción cuando quiera disfrutar del sonido envolvente con su gama dinámica completa.

## **Video Setup Page**

La opción incluida en Video Setup page son: "Video Output", "TV Mode" y "Color Setting".

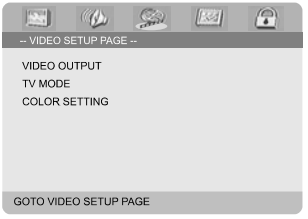

#### **Video Output**

Ajuste la salida de vídeo de acuerdo con su conexión de vídeo. Si ha utilizado el conector

**VIDEO OUT** (amarillo) para conectar el microsistema DVD a su televisor, no necesita ajustar el ajuste de salida de vídeo.

**→ Pr/Cr Pb/Cb Y**: Seleccione esta opción si ha conectado el sistema DVD a su televisor utilizando conectores de vídeo Scart.

**→ S-Video**: Seleccione esta opción si ha conectado el sistema DVD a su televisor utilizando el conector de S-Video.

**→ RGB**: Seleccione esto para conexión Scart.

#### *Consejos útiles:*

*– Si la unidad tiene seleccionada la salida Y PrCr PbCb (YUV), es posible que algunos televisores no se sincronicen correctamente con el reproductor a través del conector SCART.*

# **Opciones de menú DVD**

## **TV Mode**

Selecciona el modo de salida vídeo o P-SCAN cuando se ha seleccionado **Pr/Cr Pb/Cb Y**. ➜ **PROGRESIVO** y **ENTRELAZADO**.

En el modo de exploración progresiva puede disfrutar de una imagen de gran calidad con menos parpadeos. Sólo funciona si tiene conectados los conectores Y, Pb y Pr del reproductor de DVD en un televisor compatible con entrada de vídeo de exploración progresiva. De lo contrario aparecerá una pantalla distorsionada en el televisor. Para configurar la exploración progresiva correctamente, consulte la página 86-87.

## **Color Setting**

Este menú le ayuda a ajustar la calidad de imagen.

<sup>1</sup> Pulse ▲ ▼ para resaltar "Color Setting".

2 Pulse  $\triangleright$  o OK para acceda Color Setting Setup.

Las opciones incluidas en Color Setting Setup son: "Sharpness", "Brightness", "Contrast", "Gamma", "Hue", "Saturation" y "Luma Delay".

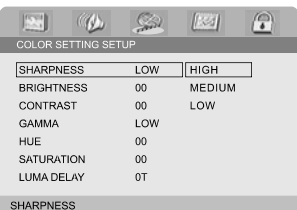

## **Sharpness**

Ajusta el nivel de retardo de la nitidez. ➜ **High**, **Medium** y **Low**.

## **Brightness**

Ajusta el nivel de retardo de la brillo. Rango: -20-  $+20.$ 

## **Contrast**

Ajusta el nivel de retardo de la contraste. Rango:  $-16-+16$ .

## **Gamma**

Ajusta el nivel de retardo de la gamma. ➜ **High**, **Medium**, **Low** y **None**.

## **Hue**

Ajusta el nivel de retardo de la tonalidad. Rango:  $-9-+9$ .

## **Saturation**

Ajusta el nivel de retardo de la saturación. Rango: -9-+9.

## **Luma Delay**

Ajusta el restitución.  $\rightarrow$  0 T y 1 T.

## **Preference Page**

**Español**

La opción incluida en Preference page son: "TV Type", "Audio", "Subtitle", "Disc Menu", "Parental" y "Default".

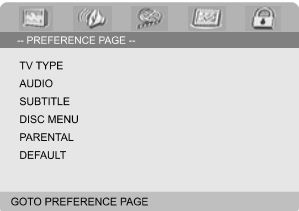

## *Nota:*

*– Las funciones de preferencia pueden seleccionarse solamente durante el estado de 'No hay disco' o el modo de parada.*

## **Parental**

Algunos DVDs pueden tener un nivel parental asignado al disco completo o a ciertas escenas del disco. Esta función le permite establecer un nivel de limitación de reproducción. Los niveles de control parental son de 1 a 8 y dependen del país. Puede prohibir la reproducción de ciertos discos que no son apropiados para sus niños o hacer que ciertos discos se reproduzcan con escenas alternativas.

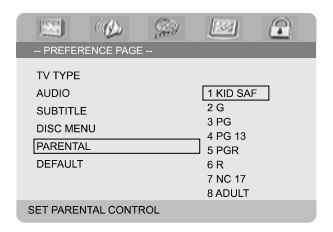

Los discos VCD, SVCD y CD no incluyen ninguna calificación, por lo que el control infantil no funciona con ellos, como tampoco con la mayoría de los DVD ilegales.

# **Opciones de menú DVD**

- $\bullet$  Utilice los botones  $\blacktriangle\blacktriangledown$  para resaltar 'PARENTAL'.
- <sup>2</sup> Acceda al submenú pulsando el botón ▶.
- <sup>3</sup> Utilice ▲▼ para resaltar un nivel de control para el disco insertado.

→ Los DVDs que estén clasificados por encima del nivel que ha seleccionado no se reproducirán a menos que introduzca su contraseña de 4 dígitos y seleccione un nivel de control más alto.

#### *Nota:*

*– Algunos DVDs no están codificados con un nivel de control parental aunque la clasificación de la película está impresa en la funda del disco. La función de control parental no funciona para dichos discos.*

#### **Explicaciones de los niveles de control parental**

#### 1 KID SAF

– Material para niños: recomendado especialmente para niños y personas de todas las edades.

## $2 G$

– Público general; se recomienda como apto para todas las edades.

## 3 PG

– Se sugiere Guía parental.

#### 4 PG 13

– El material no es apto para menores de 13 años.

#### 5-6 PGR, R

– Parental Guidance (Guía parental) - Restringido; se recomienda que los padres no permitan que los menores de17 vean este material o que lo vean cuando están supervisados por el padre o la madre o un guardián adulto.

## 7 NC-17

– No apto para menores de 17 años; no se recomienda para menores de 17 años.

## 8 Adult

– Material para adultos; solamente debe ser visto por adultos debido a material sexual gráfico, violencia o lenguaje soez.

## **Default**

Al seleccionar la función Predeterm. se restaurarán todas las demás opciones y sus ajustes personales a los ajustes predeterminados en fábrica excepto por su contraseña de Control infantil.

## **PRECAUCIÓN:**

**– Si activa esta función, todos los ajustes restablecerán sus valores originales de fábrica.**

## **Password Setup Page**

La opción incluida en Password Setup page son: "Password Mode" y "Password".

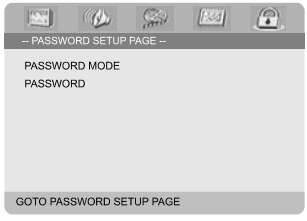

## **Password Mode**

Esta prestación se utiliza para activar/desactivar la contraseña seleccionando "ON"/"OFF".

## **Password**

Introduzca su contraseña de 4-dígitos cuando se le indique en la pantalla. La contraseña predeterminada es 1234.

 $\bullet$  Utilice los botones  $\blacktriangle\blacktriangledown$  para resaltar 'CONTRASEÑA'.

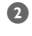

<sup>2</sup> Acceda al submenú pulsando el botón ▶.

3 Pulse **OK** para abrir la página en la que introducir una nueva contraseña.

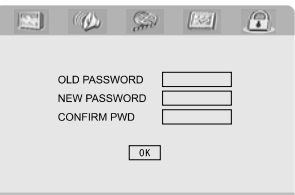

- 4 Introduzca el código de 4 dígitos actual.
- **6** Introduzca el nuevo código de 4 dígitos.

6 Introduzca el nuevo código de 4 dígitos por segunda vez para confirmar. → El nuevo código de seis cifras quedará activado.

7 Pulse **OK** para salir.

#### *Notas:*

*– Si la contraseña se cambia, el código de bloqueo parental y el disco también se cambia.*

*– La clave por defecto (1234) siempre es activa incluso cuando la clave ha sido cambiada.*

## **Recepción de radio**

**Sintonización de emisoras**

- <sup>1</sup> Pulse **ECO POWER/STANDBY-ON** (b) (c) en el control remoto) para activar la última fuente seleccionada.
- 2 Ajuste **SOURCE** (**TUNER** en el control remoto) para seleccionar el modo de sintonizador.
- 3 Pulse **TUNER** de nuevo para seleccionar la banda deseada: FM o MW.
- **4** Pulse y mantenga apretada  $\blacktriangleleft$  / ▶ ( CH +/- $\blacktriangleleft$  / ™ en el control remoto) hasta que la indicación de frecuencias empiece a cambiar, y suéltela. ➜ El sistema se sintoniza automáticamente a la siguiente emisora potente.
- Para sintonizar una emisora débil, pulse  $\blacktriangleleft$  / ▶ (CH +/- 44 /  $\blacktriangleright$  en el control remoto) brevemente y repetidamente hasta que se encuentre una recepción óptima.
- 5 Repita el **paso 4** si es necesario hasta que encuentre la emisora deseada.

#### **Programación de emisoras preestablecidas**

Puede programar hasta 40 emisoras preestablecidas, sin que importe la recepción. (20 FM y 20 MW)

## **Programación automática**

● Pulse **PROG** en el control remoto durante más de dos segundos para activar la programación. **→** Se han programado todas las emisoras disponibles.

## **Programación manual**

- **1** Sintonice con la emisora que desee (vea "Sintonización de emisoras de radio").
- 2 Pulse **PROG** en el control remoto. ➜ "**PROG**" destella en el visualizador.
- 3 Pulse **PRESET+** o **PRESET-/**9 (o **CH +/-** (¡ / ™) en el control remoto) para seleccionar el número de emisora preestablecida que desea. ➜ Si el icono "PROG" se apaga antes de seleccionar el número de emisora preestablecida que desea, vuelva a pulsar **PROG**.
- 4 Pulse **PROG** de nuevo para almacenar la emisora.
- Repita los **pasos 1–4** para almacenar otras emisoras.

## **Escucha de emisoras preestablecidas**

● En el modo de sintonizador, pulse **PRESET+** o **PRESET-/■** (o **CH +/-** (K/ ▶) en el control remoto) para seleccionar el número de emisora preestablecida.

→ Aparecen el número, la frecuencia de radio y la banda de onda de la emisora preestablecida.

## **RDS**

**Radio Data System** es un servicio radiofónico mediante el cual las emisoras de FM pueden transmitir información adicional. Si está sintonizando con una emisora RDS,  $\mathbf{R} \cdot \mathbf{D} \cdot \mathbf{S}$  y el nombre de la emisora aparecen en pantalla.

## **Visualización en pantalla de diferente información RDS**

- Pulse **RDS** varias veces para pasar de una información a otra (si se emite):
	- Nombre de la emisora
	- Reloj RDS
	- Tipo de programa como NEWS (noticias), SPORT (deportes), POP M...
	- Frecuencia

## **Ajustes de reloj RDS**

emisora RDS puede estar transmitiendo una hora de reloj real a intervalos de un minuto. Es posible ajustar el reloj utilizando una señal de hora que se retransmite junto con la señal a RDS.

 $\bullet$  Sintonice una emisora RDS de la banda FM (consulte "Sintonización de emisoras").

## 2 Pulse **CLOCK/RDS**.

→ Aparecerá "RDS 00: 00".

**→** Si la emisora RDS no transmite la hora RDS, aparece "RDS CLOCK".

## *Nota:*

*– Algunas emisoras RDS puede estar transmitiendo un reloj de hora real a intervalos de un minuto. La exactitud de la hora trasmitida depende de la emisora RDS que realiza la retransmisión.*

## **Ajuste del reloj**

1 En modo de espera, pulse y mantenga apretado **CLOCK/RDS** el control remoto hasta que la hora destelle en la pantalla. → "ELOCK SET" aparece mostrado brevemente. Después, los dígitos de las horas

destellan en la pantalla del visualizador.

2 Gire **VOLUME -/+** en el sentido de las agujas del reloj o en sentido contrario o pulse **VOLUME +/-** en el mando a distancia para ajustar las horas.

<sup>3</sup> Pulse **CLOCK/RDS** para confirmar. → los dígitos de las minutos destellan en la pantalla del visualizador.

4 Gire **VOLUME -/+** en el sentido de las agujas del reloj o en sentido contrario o pulse **VOLUME +/-** en el mando a distancia para ajustar las minutos.

**5** Pulse **CLOCK/RDS** de nuevo para confirmar el ajuste del reloj.

#### *Notas:*

- *– Este sistema sólo reconoce el modo de 24-horas.*
- *– El ajuste del reloj se borrará cuando el sistema*
- *se desconecte de la fuente de alimentación.*
- *– El sistema saldrá del modo de ajuste de reloj si no se pulsa ningún botón durante 30 segundos.*

## **Programa el temporizador de desconexión automática/ despertador**

## **Ajuste del temporizador de dormer**

**En el modo de conexión,** el temporizador de dormir permite que el sistema cambia automáticamente al modo de espera a una hora preestablecida.

1 En el modo de conexión, pulse SLEEP/TIMER en el control remoto repetidamente para seleccionar una hora preestablecida.

→ La selecciones son las siguientes (el tiempo se indica en minutos):

00  $\rightarrow$  10  $\rightarrow$  20  $\rightarrow$  30  $\rightarrow$  40  $\rightarrow$  50  $\rightarrow$  60  $\rightarrow$  70  $\rightarrow$  80  $\rightarrow$  90  $\rightarrow$  00

<sup>2</sup> Cuando alcance el período de tiempo deseado, deje de pulsar el botón SLEEP/TIMER. → Aparece el icono "SLEEP".

#### **Para desactivar el temporizador de dormer**

Pulse **SLEEP/TIMER** repetidamente hasta que aparezca "00" o pulse el botón **ECO POWER/ STANDBY-ON** (b) (cb) en el control remoto).

**En el modo de conexión**, el temporizador permite que el sistema cambia automáticamente al enciende la unidad a una hora preestablecida.

**Programa el temporizador de despertador**

#### **¡PRECAUCIÓN!**

**– Antes de ajustar el temporizador, asegúrese de que el reloj esté ajustado a la hora correcta.**

 $\bullet$  Pulse y mantenga apretado SLEEP/TIMER el control remoto hasta que la hora destelle en la pantalla.

→ "TIME SET" aparece mostrado brevemente. Después, los dígitos de las horas destellan en la pantalla del visualizador.

- 2 Gire **VOLUME -/+** en el sentido de las agujas del reloj o en sentido contrario o pulse **VOLUME -/+** en el mando a distancia para ajustar las horas.
- **3** Pulse **SLEEP/TIMER** para confirmar. ➜ Los dígitos de las minutos destellan en la pantalla del visualizador.
- 4 Gire **VOLUME -/+** en el sentido de las agujas del reloj o en sentido contrario o pulse **VOLUME -/+** en el mando a distancia para seleccionar.
- 5 Pulse **SLEEP/TIMER** de nuevo para confirmar el ajuste del reloj.

**→ "OFF"** destelle en la pantalla.

- 6 Gire **VOLUME -/+** en el sentido de las agujas del reloj o en sentido contrario o pulse **VOLUME -/+** en el mando a distancia para seleccionar "ON".
	- → El icono  $\bullet$  en el panel de visualización.

#### **Para desactivar el temporizador de dormir**

Seleccione "OFF" en el paso 6.

# **Especificaciones**

## **VARIOS**

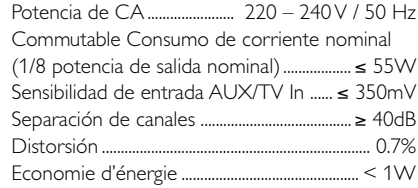

## **DVD**

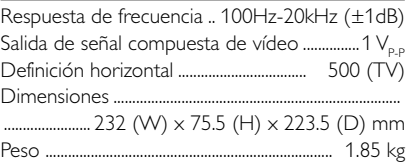

## **AMPLIFICADOR**

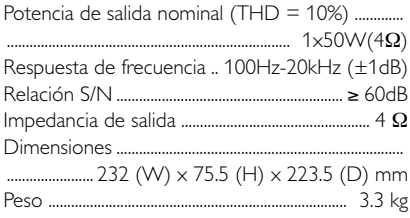

## **SINTONIZADOR**

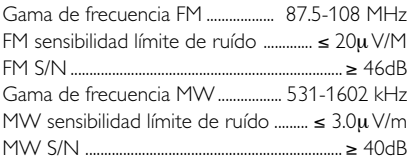

## **ALTAVOCES**

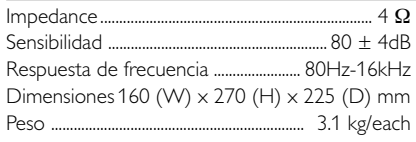

## **El control remoto**

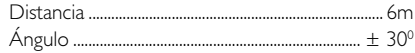

## *Las especificaciones y el aspecto externo están sujetos a cambios sin notificación previa*

#### *ADVERTENCIA*

*¡No abra el sistema ya que hay el riesgo de recibir una sacudida eléctrica! El usuario no debe intentar reparar el sistema bajo ninguna circunstancia, ya que esto anularía la garantía. No abra el sistema ya que existe el riesgo de recibir una sacudida eléctrica.*

*Si ocurre una avería, en primer lugar compruebe los puntos detallados a continuación antes de llevar el sistema a que se repare. Si no es posible solucionar un problema siguiendo estos consejos, consulte al distribuidor o centro de servicio.*

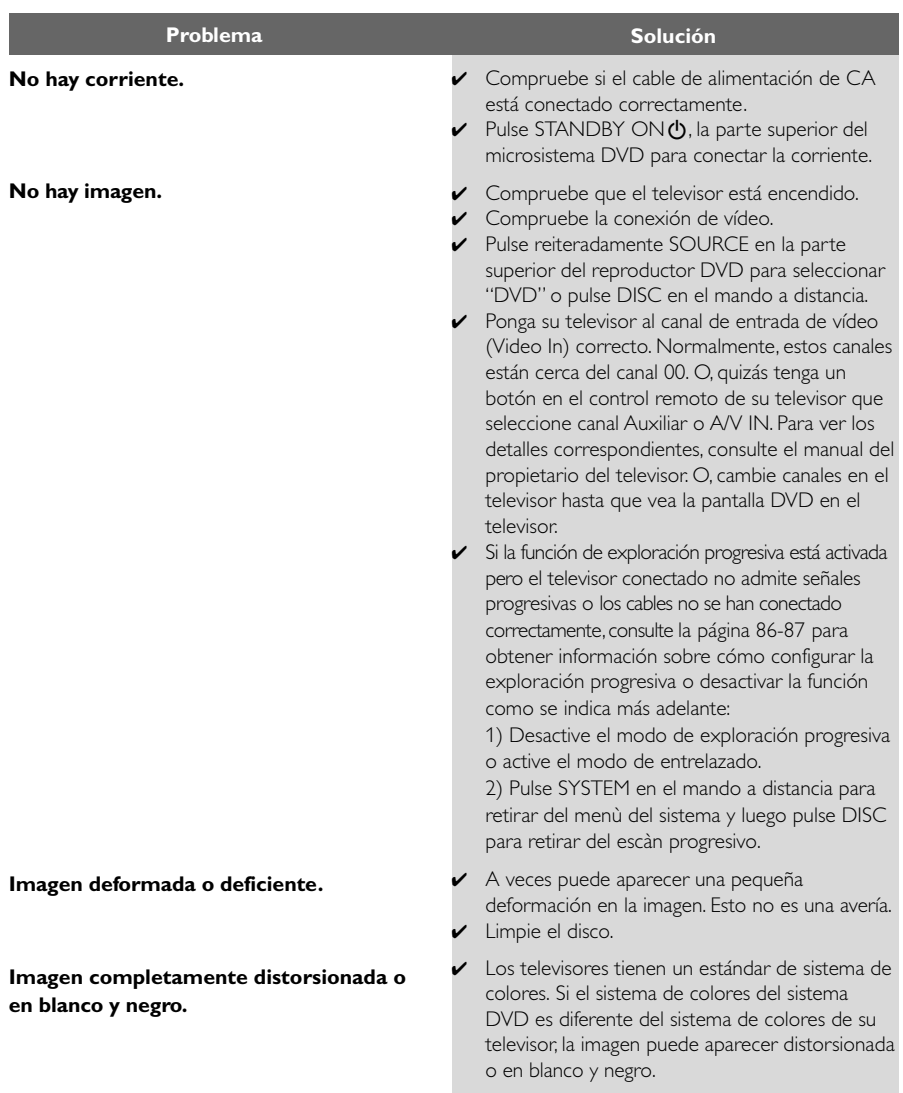

**Al reproducirse el disco, el formato de la pantalla no puede cambiarse aunque usted haya establecido la forma de la pantalla del televisor.**

**No hay sonido o éste está deformado.**

**El microsistema DVD no inicia la reproducción.**

**El microsistema DVD no responde cuando se pulsan los botones.**

**No es posible activar algunas funciones como Ángulos, Subtítulos o Audio en varios idiomas.**

**Ruido considerable en retransmisiones de radio.**

- ✔ El formato está fijado en el disco DVD.
- ✔ Según el televisor, quizás no le permita cambiar el formato de la pantalla.
- ✔ Ajuste el volumen.
- ✔ Compruebe que los altavoces están conectados correctamente.
- ✔ Cambie los cables de los altavoces.
- ✔ Desconecte los auriculares.
- ✔ El sistema está en modo de pausa, cámara lenta o avance rápido/ retroceso rápido, pulse PRESET/ ▶ II para reanudar el modo de reproducción normal.
- ✔ Inserte un disco legible con el lado de reproducción hacia abajo.
- ✔ Compruebe el tipo de disco, el sistema de color y el código regional. Compruebe si hay alguna raya o mancha en el disco.
- ✔ Pulse SYSTEM MENU para desactivar la pantalla de menú de configuración.
- ✔ Cancele la calificación del control parental o cambie el nivel de calificación.
- ✔ Se ha condensado humedad dentro del sistema. Retire el disco y deje el sistema activado durante alrededor de una hora.
- ✔ Desenchufe la unidad del tomacorriente y vuelva a enchufarla.
- ✔ En el DVD no hay grabado sonido o subtítulos en idiomas múltiples.
- ✔ En el DVD está prohibido cambiar el idioma del sonido o los subtítulos.
- ✔ Es posible que las funciones no estén disponibles en el DVD.
- ✔ Sintonice la frecuencia correcta.
- ✔ Conecte la antena.
- ✔ Extienda completamente la antena de alambre FM. Posiciónela de forma que se obtenga la mejor recepción posible y sujétela a una pared.
- ✔ Conecte una antena de FM o AM externa.
- ✔ Ajuste la dirección y la posición de forma que se obtenga la mejor recepción posible .
- ✔ Coloque la antena de forma que esté apartada del equipo que causa el ruido.
- ✔ Aumente la distancia entre el sistema y su televisor o VCR.

# **Resolución de problemas**

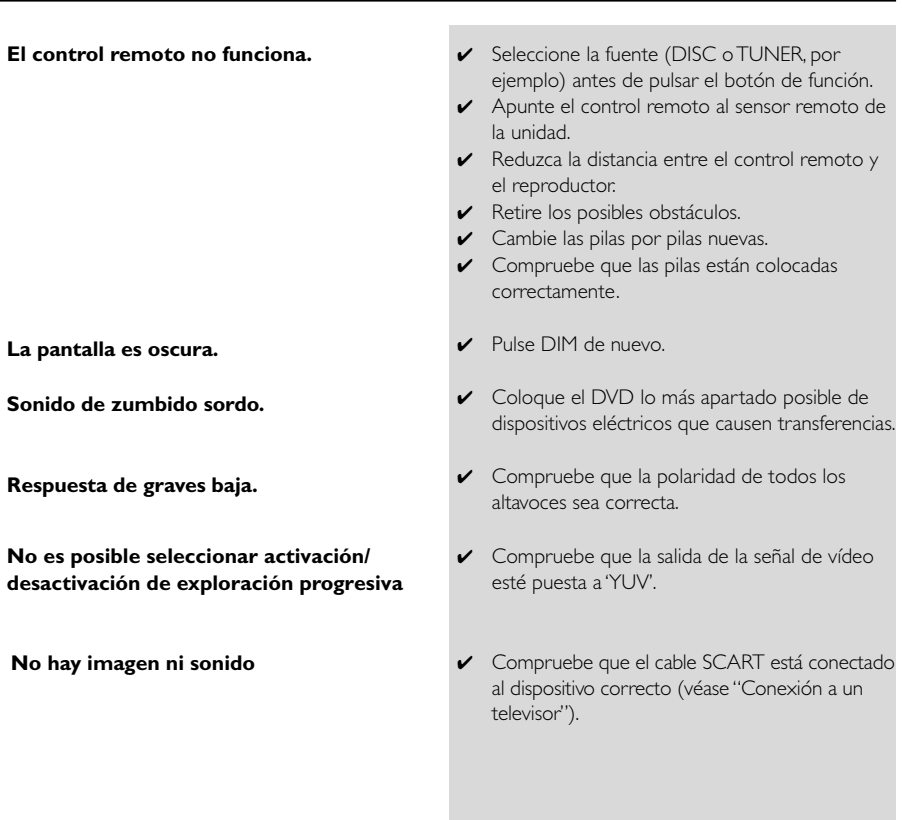

107

# **Glosario**

**Análogo:** Sonido que no se ha convertido en números. El sonido análogo varía, mientras que el sonido digital tiene valores numéricos específicos. Estas clavijas envían el sonido a través de dos canales, derecho e izquierdo.

**Relación de aspecto (formato de pantalla):**

La relación de las dimensiones horizontal y vertical de una imagen en pantalla. La relación entre las dimensiones horizontal y vertical de televisores convencionales es 4:3, y la de pantallas anchas es 16:9.

**Conectores AUDIO OUT:** Conectores en la parte trasera del sistema DVD que envían sonido a otros sistemas (televisor, equipo estéreo, etc.).

**Velocidad en bits:** La cantidad de datos utilizada para retener una cantidad dada de música; se mide en kilobits por segundo, o kbps. O, la velocidad a la que se graba. Generalmente, cuanto más alta sea la velocidad en bits, mejor será la calidad del sonido. Sin embargo, las velocidades en bits más altas ocupan más despacio en un disco.

**Capítulo:** Secciones de una imagen o una pieza musical en un DVD que son más pequeñas que los títulos. Un título está compuesto de varios capítulos. Cada capítulo tiene asignado un número de capítulo que permite localizarlo cuando se desea.

## **Clavijas de Salida de Vídeo Componente:**

Clavijas en la parte posterior del Sistema DVD que envían vídeo de alta calidad a un aparato de TV que cuenta con clavijas de Entrada de Vídeo

Componente (R/G/B, Y/Pb/Pr, etc.).

**Menú de disco:** Una presentación en pantalla preparada para permitir la selección de imágenes, sonidos, subtítulos, ángulos múltiples etc. grabados en un DVD.

**Digital:** Sonido que ha sido convertido en valores numéricos. El sonido digital está disponible cuando se utilizan las clavijas de SALIDA DIGITAL AUDIO COAXIAL u ÓPTICA. Estas clavijas envían sonido a través de múltiples canales, en lugar de utilizar sólo dos, como ocurre con el análogo.

**Dolby Digital:** Un sistema de sonido envolvente desarrollado por Dolby Laboratories que contiene hasta seis canales de audio digital (delanteros izquierdo y derecho, surround izquierdo y derecho y central).

**DTS:** Digital Theater Systems. Es un sistema de sonido envolvente, pero es diferente de Dolby Digital. Los formatos fueron desarrollados por compañías diferentes.

**JPEG:** Un sistema de compresión de datos de imágenes fijas propuesto por el Joint Photographic Expert Group, que causa una pequeña reducción en la calidad de imagen a pesar de su alta tasa de comprensión.

**MP3:** Un formato de fichero con un sistema de comprensión de datos de sonido. "MP3" es la abreviatura de Motion Picture Experts Group 1 (o MPEG-1) Audio Layer 3. Al utilizar el formato MP3, un CD-R o CD-RW puede contener un volumen de datos alrededor de 10 veces mayor que un CD normal.

**Multicanal:** el DVD está especificado para tener todas las pistas de sonido en un solo campo. Multicanal se refiere a una estructura de pistas de sonido con tres o más canales.

**Control parental:** Una función del DVD que limita la reproducción del disco según la edad de los usuarios y de acuerdo con el nivel de limitación establecido en cada país. La limitación varía entre disco y disco; cuando está activada, se prohibirá la reproducción si el nivel de limitación del software es superior al nivel establecido por el usuario.

**PCM (Pulse Code Modulation-Modulación de código de impulso): U**n sistema para convertir la señal de sonido analógica para que se procese posteriormente sin utilizar comprensión de datos en la conversión.

#### **Playback control (PBC-Control de**

**reproducción):** Se refiere a la señal grabada en CDs de vídeo o SVCDs para controlar la reproducción. Utilizando pantallas de menú grabadas en un CD de vídeo o SVCD compatible con PBC, puede disfrutar de software de equipo interactivo así como de software que incorpora una función de búsqueda.

#### **Plug and Play (para instalación de radio):**

Una vez encendido, el equipo solicitará al usuario que proceda con la instalación automática de emisoras de radio pulsando simplemente >II en la unidad principal.

**Código regional:** Un sistema que permite que los discos se reproduzcan solamente en la región designada de antemano. Esta unidad solamente reproducirá discos que tengan códigos regionales compatibles. Puede encontrar el código regional de seguridad examinando el panel trasero. Algunos discos son compatibles con más de una región (o todas las regiones - ALL).

**S-Video:** Produce una imagen clara enviando señales separadas para la luminancia y el color. Puede utilizar S-Video solamente si su televisor tiene un conector de entrada S- video.

**Frecuencia de muestreo:** Frecuencia de datos de muestreo cuando los datos analógicos se convierten en datos digitales. La frecuencia de muestreo representa numéricamente el número de veces que la señal analógica original se muestrea por segundo.

**Surround (sonido envolvente):** Un sistema que permite crear campos de sonido tridimensionales de gran realismo al colocar de forma planificada varios altavoces alrededor del oyente.

**Título:** La sección más larga de una imagen o pieza musical en un DVD, música, etc. en software de vídeo, o el álbum entero en software de audio. Cada título tiene asignado un número de título que permite localizarlo cuando se desea.

**Conector VIDEO OUT:** El conector de la parte trasera del sistema DVD que envía vídeo a un televisor.